**Wiatromierz Ventus V200A-UMB** 

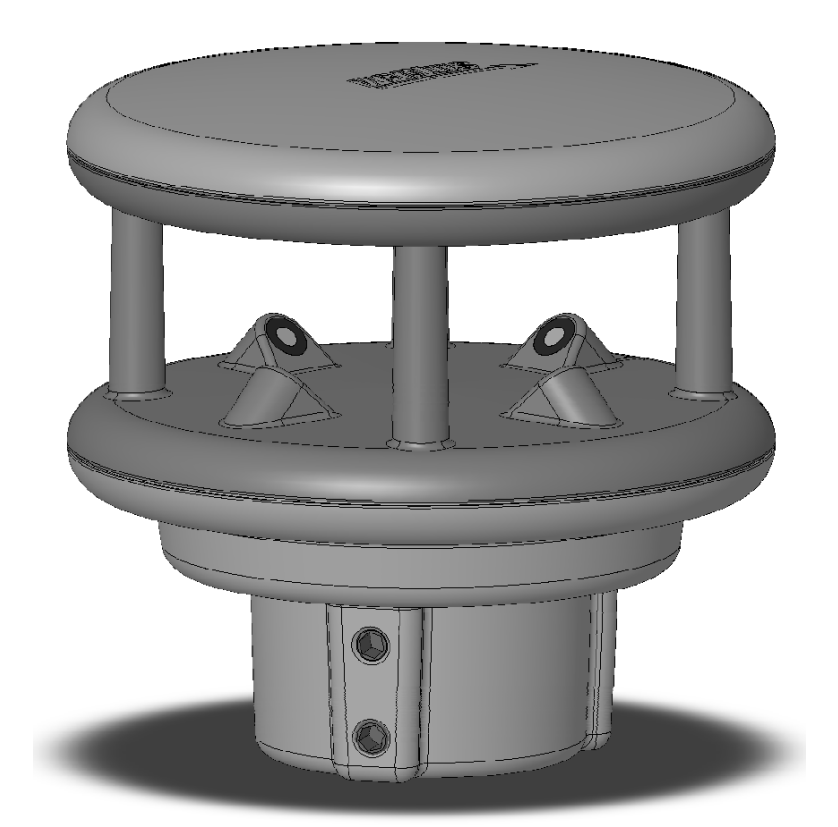

# **UMB**  $C \in$

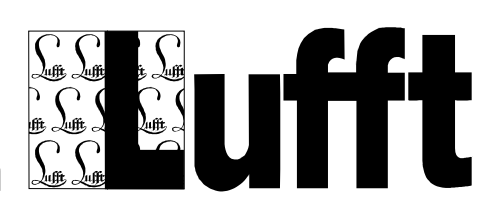

**www.lufft.com** 

© G. Lufft Mess- und Regeltechnik GmbH, Fellbach, Germany. Zastrzegamy możliwość wprowadzenia zmian technicznych bez uprzedzenia.

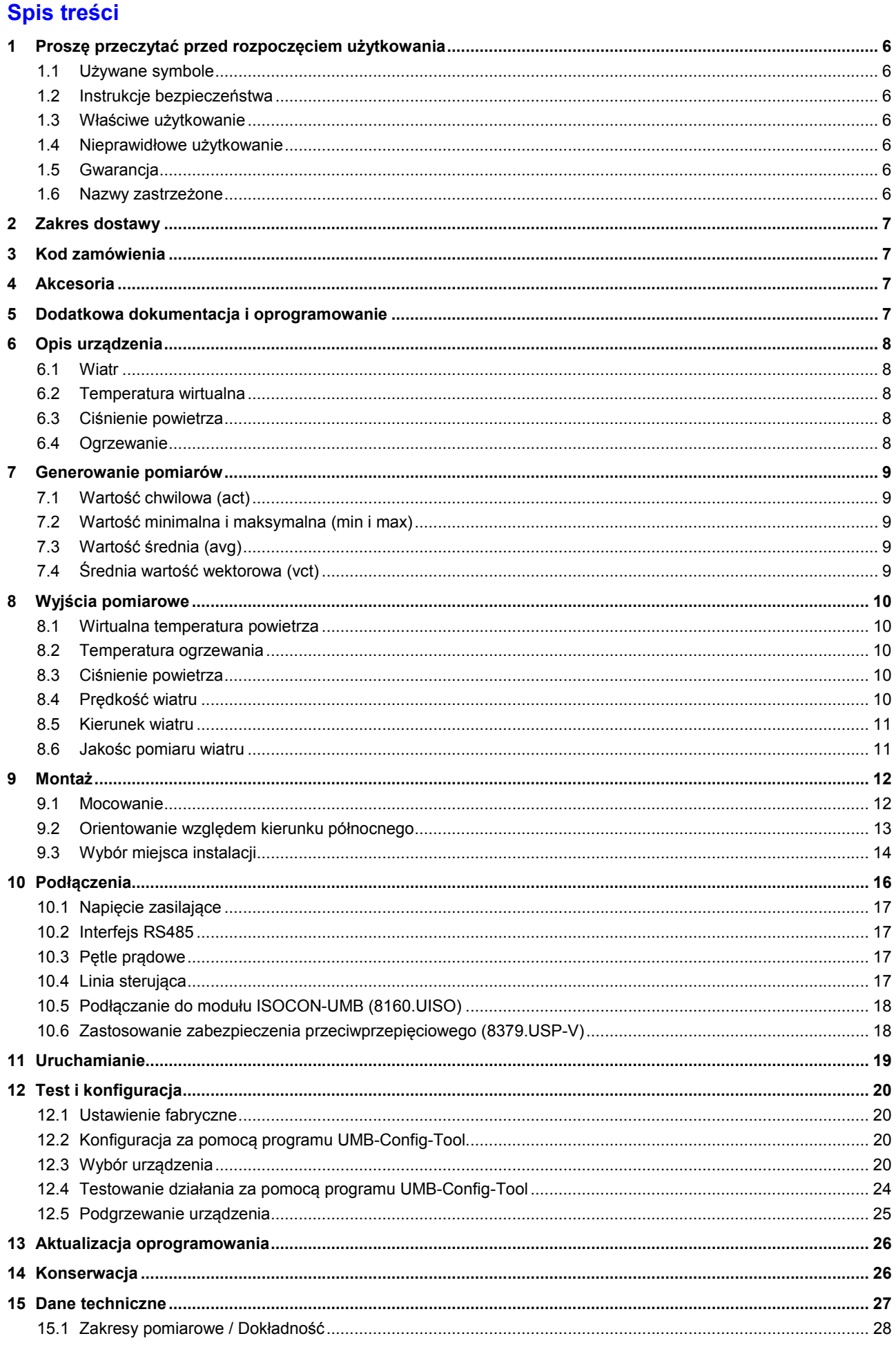

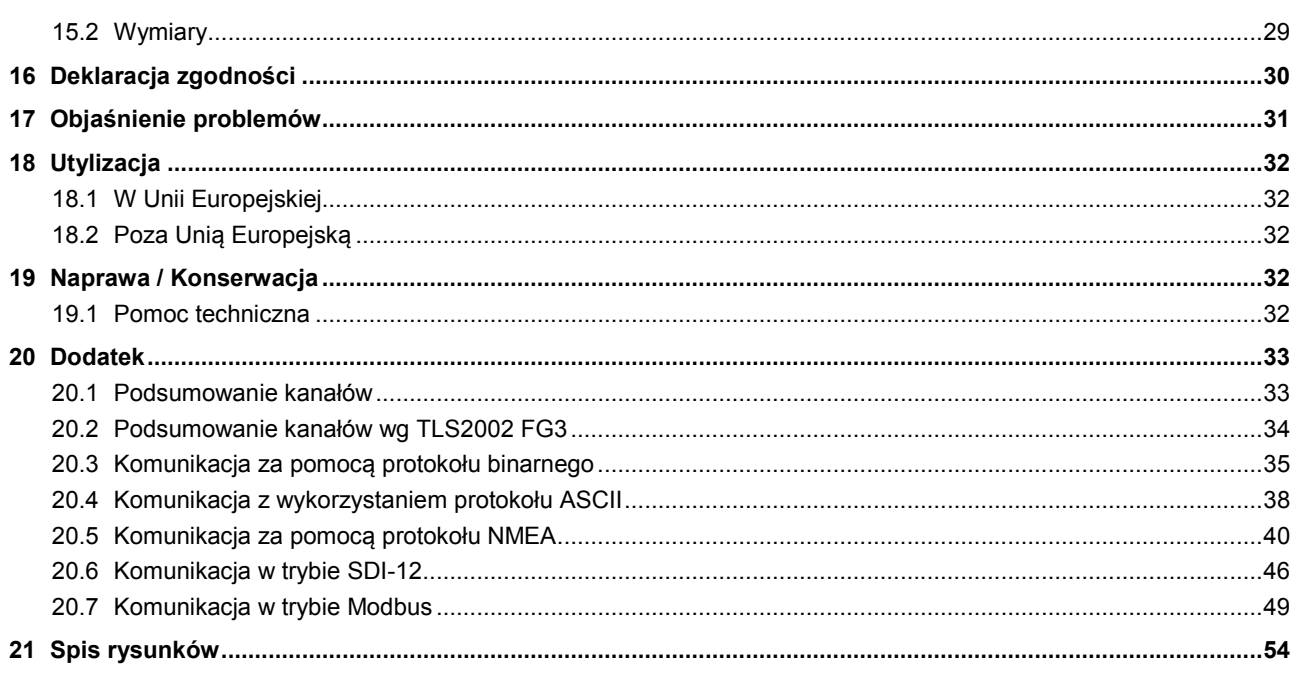

## **1 Proszę przeczytać przed rozpoczęciem użytkowania**

## **1.1 Używane symbole**

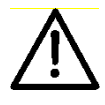

Ważna informacja dotycząca potencjalnego zagrożenia użytkownika

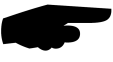

Ważna informacja dotycząca prawidłowego działania urządzenia

## **1.2 Instrukcje bezpieczeństwa**

- Montaż i uruchomienie musi być przeprowadzone przez odpowiednio wykwalifikowany personel.
- Nigdy nie wykonywać pomiarów na urządzeniach będących pod napięciem.
- Przestrzegać danych technicznych dotyczących warunków pracy i przechowywania.

## **1.3 Właściwe użytkowanie**

- Przyrząd musi być używany tylko w zakresach określonych danymi technicznymi.
- Przyrząd musi być uzywany tylko w warunkach i w celu do jakiego został skonstruowany.
- Bezpieczeństwo użytkowania urządznenia nie może zostać gwarantowane jeśli dokonano jego modyfikacji lub adaptacji.

## **1.4 Nieprawidłowe użytkowanie**

Jeśli przyrząd jest nieprawidłowo zainstalowany:

- Może nie działać.
- Może zostać trwale uszkodzony.
- Istnieje niebezpieczeństwo doznania obrażeń w razie jego upadku.

Jeśli przyrząd jest nieprawidłowo podłączony:

- Może nie działać.
- Może zostać trwale uszkodzony.
- Istnieje niebezpieczeństwo doznania porażenia elektrycznego.

## **1.5 Gwarancja**

Okres gwarancji obejmuje 12 miesięcy od daty dostawy. Gwarancja ulega utracie w przypadku użytkowania niezgodnie z przeznaczeniem.

#### **1.6 Nazwy zastrzeżone**

Wszystkie nazwy zastrzeżone używane w niniejszej instrukcji są używane bez ograniczeń praw własności ich posiadaczy.

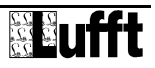

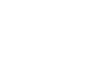

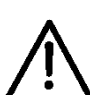

## **2 Zakres dostawy**

- Wiatromierz
- Wtyczka do podłączenia kabla
- Instrukcja obsługi

## **3 Kod zamówienia**

8371.UM ventus-UMB (metalowy) 8371.UA01 V200A-UMB (plastikowy)

- Kierunek wiatru
- Prędkośc wiatru
- Temperatura wirtualna

## **4 Akcesoria**

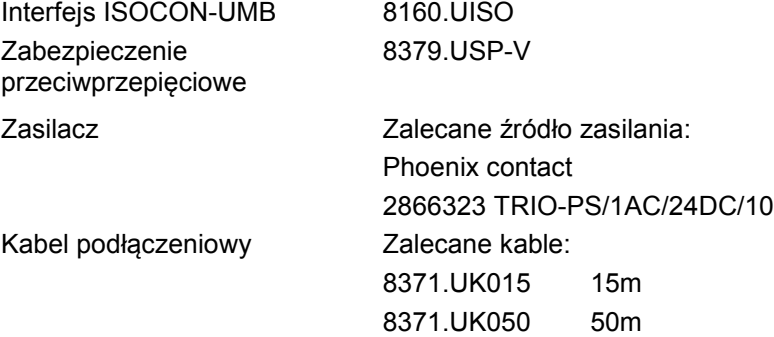

## **5 Dodatkowa dokumentacja i oprogramowanie**

Ze strony www.lufft.com można pobrać następujące dokumenty i oprogramowanie.

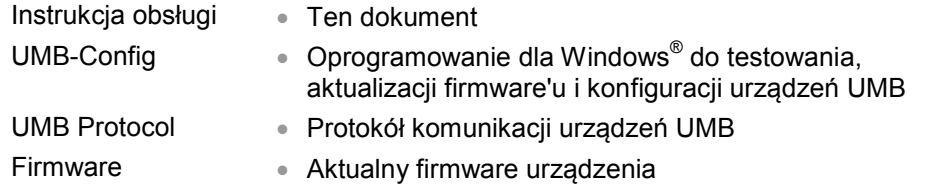

## **6 Opis urządzenia**

**ventus** jest odpornym na wode morską wiatromierzem, który oprócz wyznaczania predkości i kierunku wiatru potrafi wyliczać temperaturę wirtualną.

Urządzenie podłącza się za pomocą 8-biegunowej przykręcanej wtyczki.

Mierzone wielkości mogą być wyprowadzone za pomocą następujących interfejsów:

- Interfejs RS485 w trybie pół lub pełnego dupleksu

- o Protokół binarny UMB
- o Protokół ASCII UMB
- o Protokół NMEA
- Interfejs analogowy z 2 skalowanymi wyjściami 4-20 mA

Podczas uruchamiania, konfiguracji I pomiarów można się posłużyć oprogramowaniem UMB-Config-Tool (oprogramowanie dla Windows® ).

#### **6.1 Wiatr**

Wiatr jest mierzony za pomocą 4 czujników ultradźwiękowych wykonujących cykliczne pomiary we wszystkich kierunkach. W rezultacie, na podstawie różnicy czasów przebiegu fali akustycznej, są wyznaczane prędkość i kierunek wiatru.

#### **6.2 Temperatura wirtualna**

Z uwagi na fizyczną zależność pomiędzy prędkością rozchodzenia się fali akustycznej oraz temperaturą powietrza, możliwe jest przybliżone wyznaczenie temperatury otoczenia za pomocą czujników ultradźwiękowych.

## **6.3 Ciśnienie powietrza**

Ciśnienie powietrza jest mierzone za pomocą wbudowanego czujnika ciśnienia.

## **6.4 Ogrzewanie**

**ventus** jest podgrzewany w celu zapewnienia działania w zimie.

## **7 Generowanie pomiarów**

## **7.1 Wartość chwilowa (act)**

Zgodnie z określoną częstotliwością próbkowania, wartość ostatniego pomiaru jest transmitowana, gdy jest żądany pomiar aktualny. Każdy pomiar jest zapisywany w buforze pierścieniowym w celu wyznaczenia wartości minimalnej, maksymalnej i średniej.

## **7.2 Wartość minimalna i maksymalna (min i max)**

Przy żądaniu wartości minimalnej i maksymalnej, odpowiednie wartości są obliczane – za pomocą bufora pierścieniowego z interwałem określonym w konfiguracji (1 - 60 pomiarów) I transmitowane.

**Uwaga:** W przypadku kierunku wiatru, wartość minimalna / maksymalna oznacza kierunek przy którym zmierzono prędkość minimalną / maksymalną.

## **7.3 Wartość średnia (avg)**

Przy żądaniu wartości średniej, jest ona obliczana – za pośrednictwem bufora pierścieniowego z interwałem określonym w konfiguracji (1 - 60 pomiarów) – i transmitowana. W ten sposób uzyskujemy średnią bieżącą.

## **7.4 Średnia wartość wektorowa (vct)**

W określonym przypadku pomiaru wiatru, pomiary są obliczane wektorowo. Dotąd, średnie wartości wektorów są generowane wewnętrznie. Odtąd jest obliczana wartość (prędkość wiatru) i kąt (kierunek wiatru) wektora.

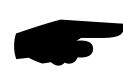

.

**Uwaga:** Przy dostawie, interwał obliczania wartości minimalnej, maksymalnej I średniej jest ustawiony na 60 pomiarów. W razie konieczności można go zmienić i dostosować do określonych potrzeb za pomocą oprogramowania UMB-Config-Tool (patrz str. 20).

## **8 Wyjścia pomiarowe**

Domyślnym fabrycznym ustawieniem dla transmisji pomiarów jest protokół binarny UMB. W Dodatku można znaleźć przykłady żądań transmisji za pomocą różnych protokołów oraz podsumowanie kanałów.

## **8.1 Wirtualna temperatura powietrza**

Interwał próbkowania 1 – 10 sekund

Jednostka °C; °F

Generowanie średniej 1 – 60 pomiarów

Kanały:

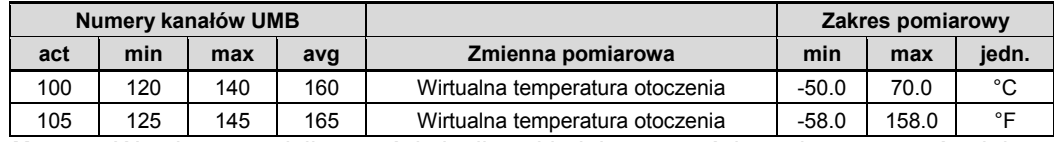

**Uwaga:** W celu transmisji wartości chwilowej kolejne wartości pomiarowe są uśredniane w ciągu czasu próbkowania.

## **8.2 Temperatura ogrzewania**

Interwał próbkowania 1 – 10 sekund

Jednostka °C; °F

Kanały:

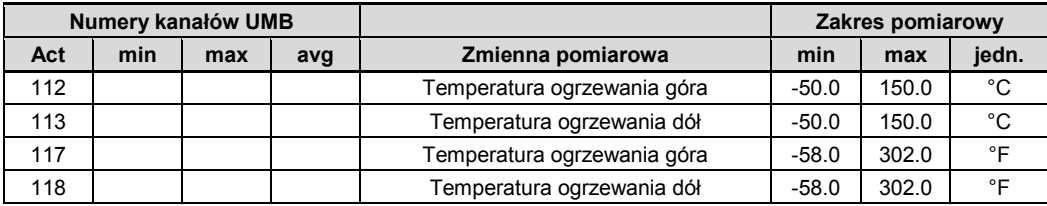

## **8.3 Ciśnienie powietrza**

Interwał próbkowania 10 sekund Generowanie średniej 20 pomiarów

Jednostka °hPa

Kanały:

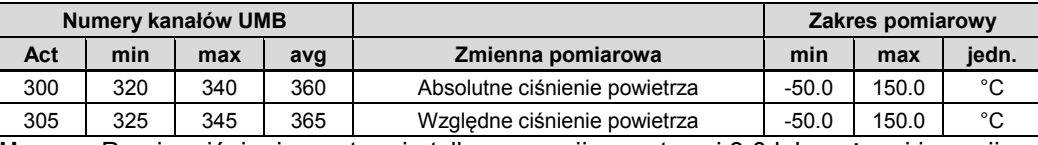

**Uwaga:** Pomiar ciśnienia występuje tylko w wersji sprzętowej 3.0 lub wyższej i wersji programu 1.6 lub wyższej.

## **8.4 Prędkość wiatru**

Interwał próbkowania 1 – 10 sekund Generowanie średniej 1 – 60 pomiarów próbkowaniu Jednostki m/s; km/h; mph; kts

Generowanie maksimum 1 – 60 pomiarów opartych na wewnętrznym sekundowym

Próg pomiaru 0.1 m/s (metalowy) lub 0.3 m/s (plastikowy)

Kanały:

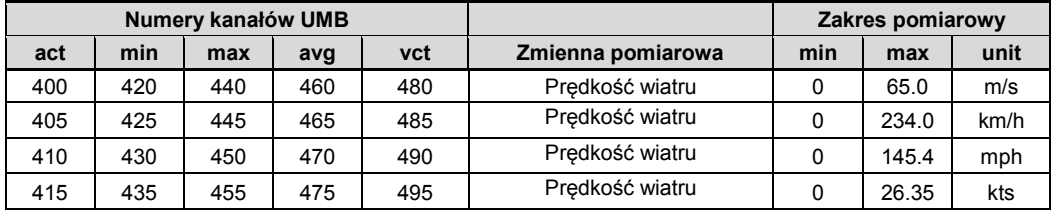

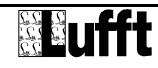

**Uwaga:** W celu transmisji wartości chwilowej kolejne wartości pomiarowe są uśredniane w ciągu czasu próbkowania.

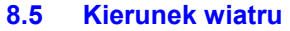

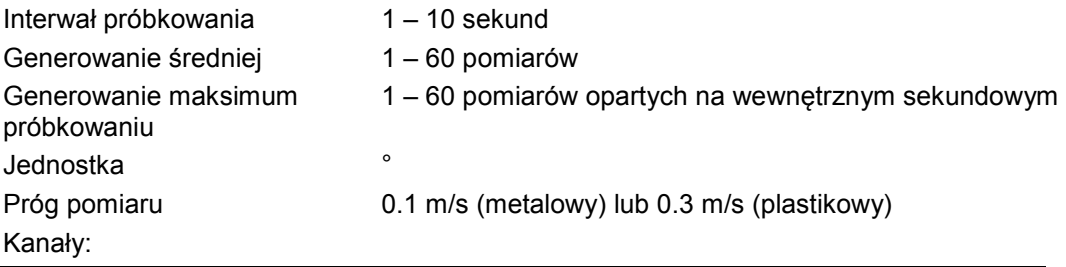

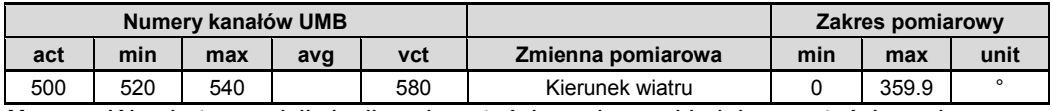

**Uwaga:** W celu transmisji chwilowej wartości pomiarowej kolejne wartości pomiarowe są uśredniane w ciągu czasu próbkowania.

Minimalny / maksymalny kierunek wiatru oznacza kierunek przy jakim została zmierzona minimalna / maksymalna prędkość wiatru.

## **8.6 Jakośc pomiaru wiatru**

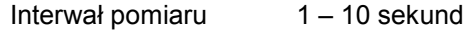

Jednostka %

Kanały:

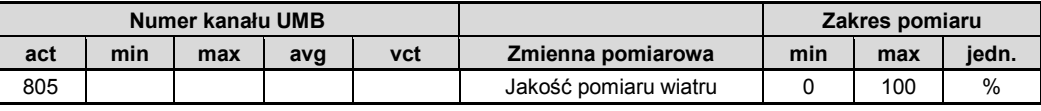

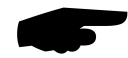

**Uwaga:** Wartość jest aktualizowana, co 1-10 sekund i oznacza minimalną jakość pomiaru wiatru dla ostatniej minuty.

Ta wartość pozwala użytkownikowi na ocenę, jak dobrze funkcjonuje system pomiarowy w określonych warunkach otoczenia. W normalnych okolicznościach wartość wynosi 90 - 100%. Wartość ponad 50% nie oznacza jeszcze większego problemu. Jeśli wartość spada w kierunku zera oznacza to, że system pomiarowy osiąga swe granice.

Jeśli przy krytycznych warunkach otoczenia system nie jest w stanie dokonywać niezawodnych pomiarów, transmitowany jest sygnał błędu 55h (85d) dla prędkości i kierunku wiatru (urządzenie nie jest w stanie dokonywać niezawodnych pomiarów z uwagi na warunki otoczenia).

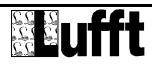

## **9 Montaż**

Uchwyt wiatromierza jest przeznaczony do instalacji na szczycie masztu o średnicy 50mm lub 2".

Do montażu potrzebne są następujące narzędzia:

- Klucz imbusowy 4.0
- Kompas do orientacji wiatromierza **ventus** względem kierunku północnego

## **9.1 Mocowanie**

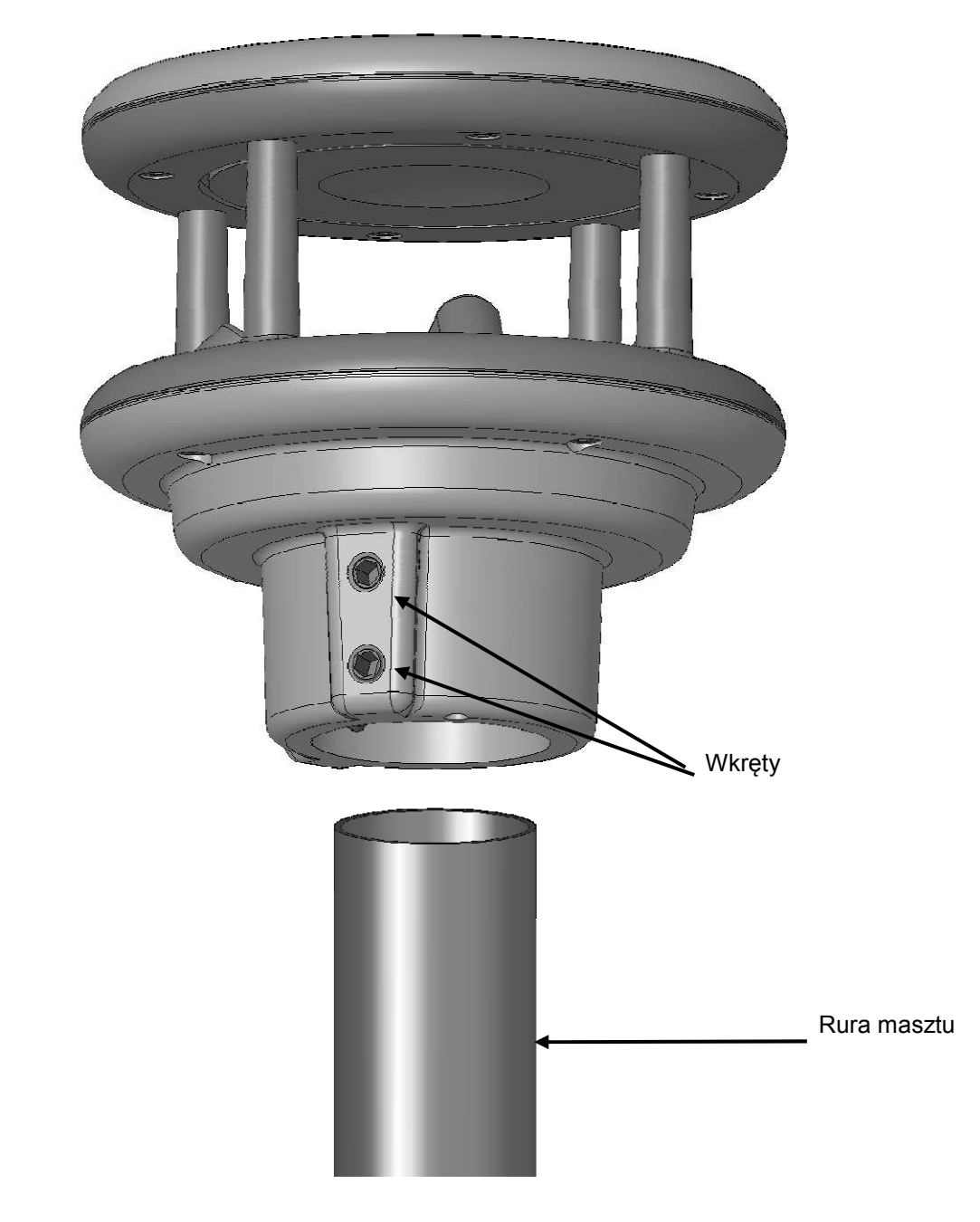

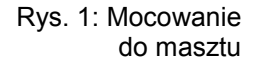

- Zluzować wkręty
- Nałożyć wiatromierz na maszt
- Ustawić czujnik w kierunku północnym
- Dokręcić równomiernie wkręty

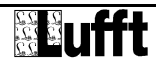

## **9.2 Orientowanie względem kierunku północnego**

Aby kierunek wiatru był prawidłowo wskazywany, wiatromierz musi być zorientowany na północ. Wiatromierz posiada kilka strzałek oraz otwór orientujący służący do tego celu.

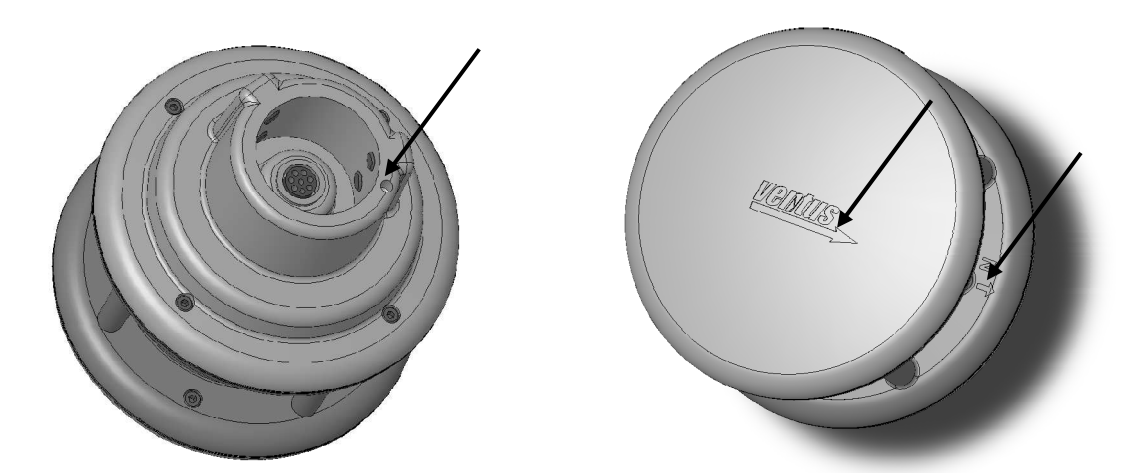

Rys 2: Oznaczenia kierunku północnego

#### Procedura:

- Gdy czujnik jest już zainstalowany, najpierw zluzować równo oba wkręty, tak aby łatwo było obracać czujnikiem.
- Za pomocą kompasu zidentyfikować kierunek północny i ustalić punkt odniesienia na horyzoncie leżący na tym kierunku.
- Ustawić tak położenie wiatromierza, aby detektory ultradźwiękowe kierunku S-N były ustawione na linii wyznaczonego punktu odniesienia.
- Dokręcić jednakowo oba wkręty mocujące

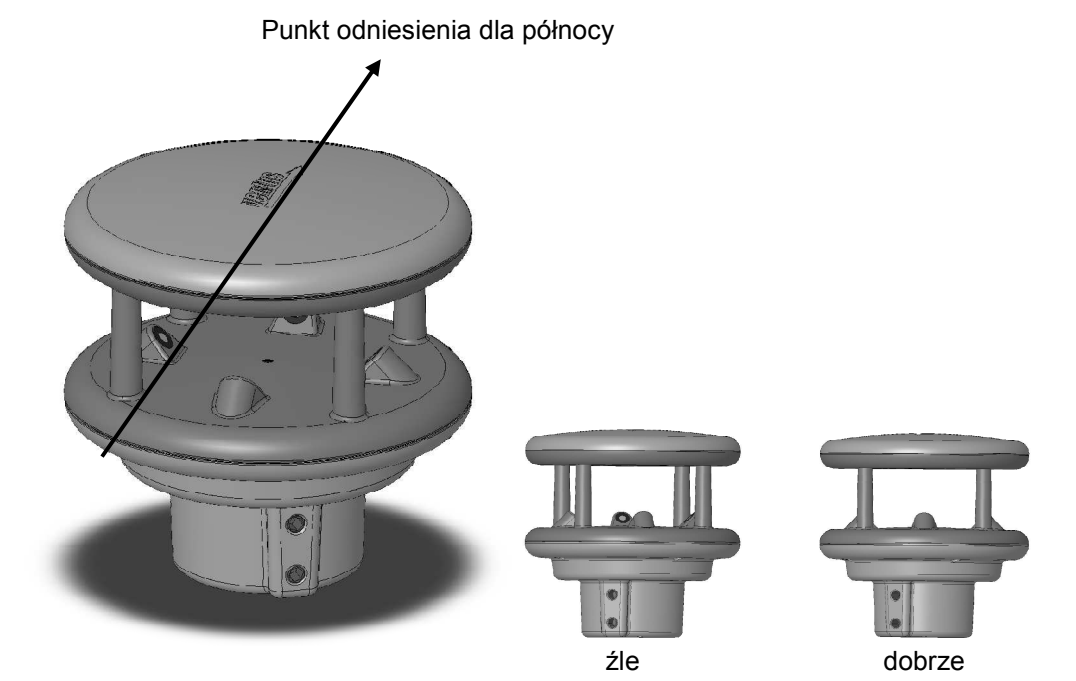

Rys 3: Orientowanie na północ

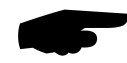

**Uwaga:** Ponieważ północny biegun magnetyczny wskazywany przez kompas różni się od bieguna geograficznego, należy wziąć pod uwagę deklinację (odchylenie) tych kierunków podczas montażu wiatromierza.

Zależnie od położenia, odchylenie to może wynosić więcej niż 15° (np. Ameryka Północna). W Europie Środkowej odchylenie to można zignorować (< 3°). Więcej informacji na ten temat można znaleźć w internecie.

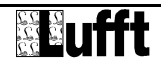

## **9.3 Wybór miejsca instalacji**

W celu zagwarantowania długiego i niezawodnego działania, należy zwrócić szczególną uwagę na poniższe zagadnienia, podczas wyboru miejsca instalacji.

## **9.3.1 Zalecenia ogólne**

- Stabilne podłoże do instalacji masztu
- Swobodny dostęp do urządzenia w celu dokonywania prac konserwacyjnych
- Niezawodny zasilacz do zapewnienia ciągłej pracy
- Dobre pokrycie zasięgiem, przy wykorzystywaniu do transmisji sieci GSM

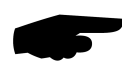

**Uwaga:** Wyznaczone wartości pomiarowe dotyczą jedynie miejsca instalacji urządzenia. Nie można wyciągać wniosków dotyczących większego obszaru lub odcinka drogi.

#### **UWAGA:**

• Do instalacji urządzenia na maszcie należy używać tylko atestowanych narzędzi i pomocy (przewody, drabiny itp.).

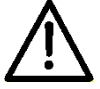

- Należy przestrzegać wszystkich przepisów dotyczących prac na wysokości.
- Maszt musi być odpowiedniej wielkości i właściwie zakotwiczony.
- Maszt musi być **uziemiony** zgodnie z przepisami.
- Należy przestrzegać wszystkich przepisów dotyczących prac w pobliżu dróg.

Jeśli urządzenie zostanie nieprawidłowo zamontowane

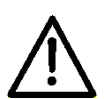

- Może nie działać.
- Może zostać trwale uszkodzone.
- Istnieje niebezpieczeństwo doznania obrażeń w razie jego upadku.

#### **9.3.2 ventus**

- Instalacja na szczycie masztu
- Instalacja na wysokości co najmniej 2m powyżej poziomu gruntu
- Wolna przestrzeń wokół czujnika

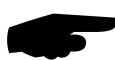

**Uwaga:** Budynki, mosty, nasypy mogą zakłócić pomiary wiatru. Podobnie, ruch drogowy może powodować podmuchy wiatru, które mogą wpływać na pomiary.

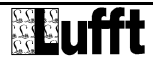

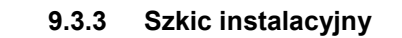

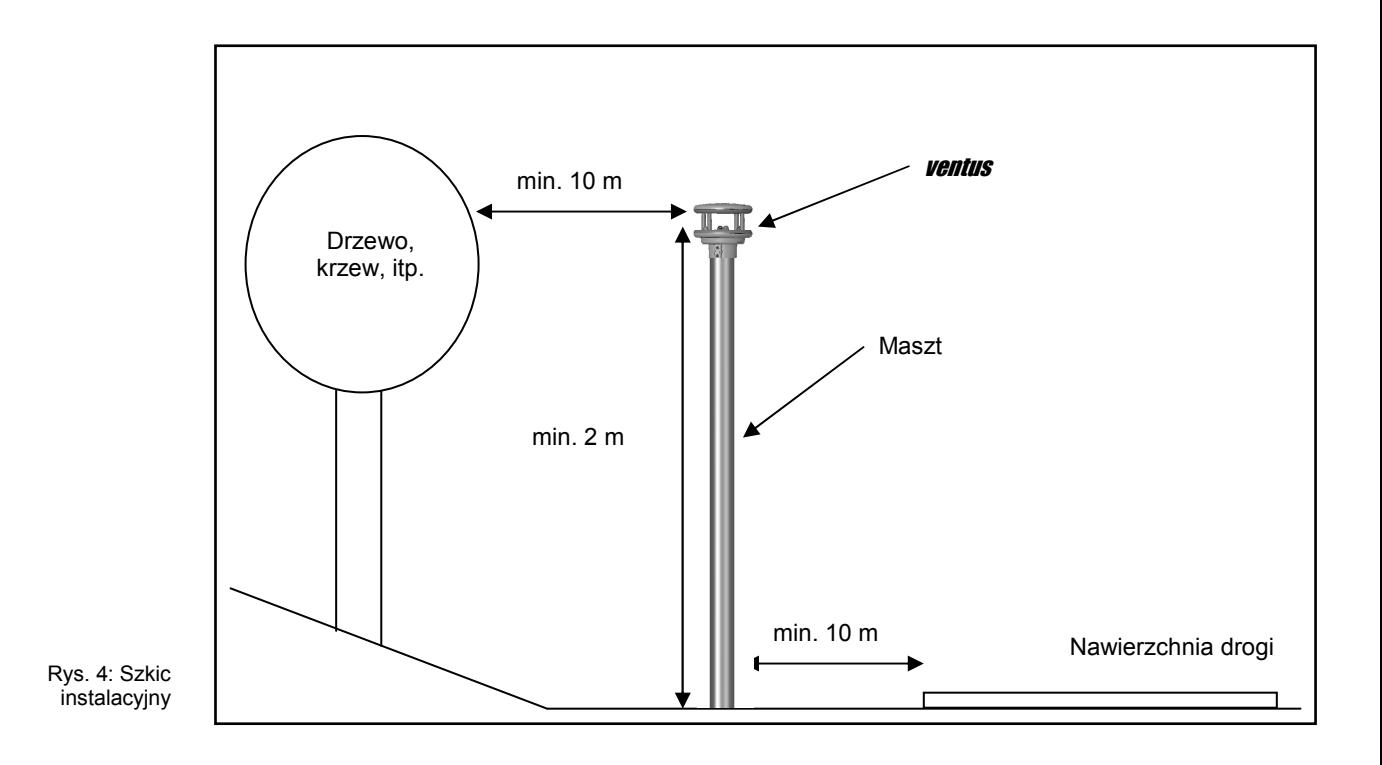

## **10 Podłączenia**

Pod spodem urządzenia znajduje się 8 biegunowe złącze. Służy ono do podłączenia zasilania oraz wyprowadzenia sygnałów wyjściowych za pomocą kabla.

#### Złącze:

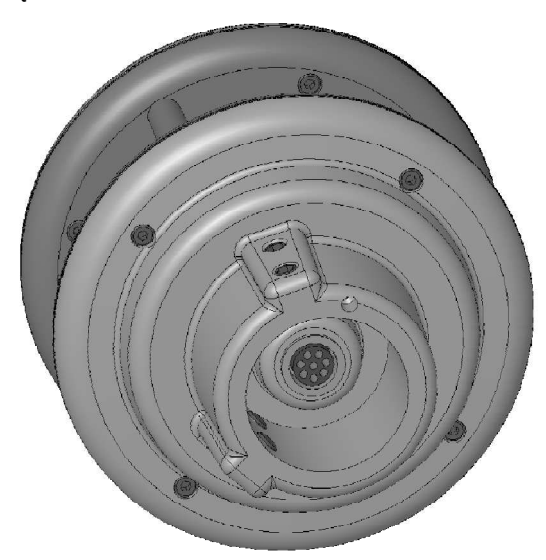

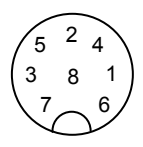

Widok wtyczki kabla od strony lutowania

Rys. 5: Złącze

Przyporządkowanie pinów dla podłączenia pełny dupleks:

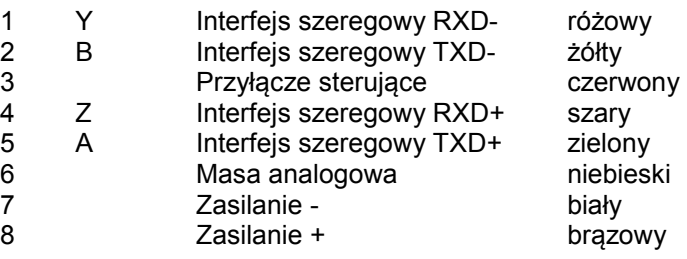

Przyporządkowanie pinów dla podłączenia pół dupleks / analogowego:

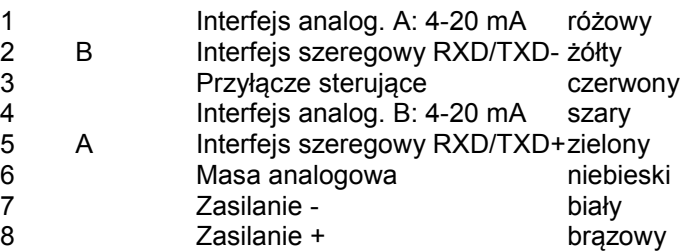

Przyporządkowanie pinów dla podłączenia SDI12:

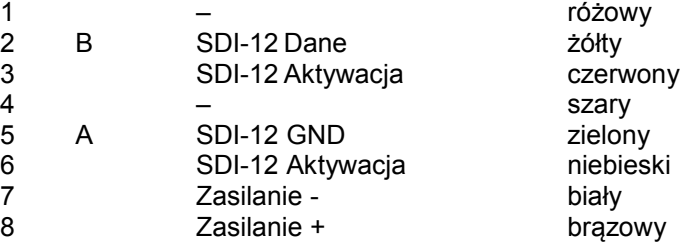

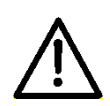

**Ekran kabla połączeniowego NIE może być podłączony do uziemienia w skrzynce sterującej dla modelu Ventus!** 

**Ekran kabla połączeniowego MUSI być podłączony do uziemienia w skrzynce sterującej dla modelu V-200A!**

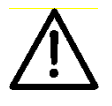

Jeśli urządzenie nie jest prawidłowo podłączone

- Może nie działać
- Może zostać trwale uszkodzone
- Istnieje ryzyko doznania porażenia elektrycznego w określonych okolicznościach

## **10.1 Napięcie zasilające**

Napięcie zasilania wiatromierza *ventus* wynosi 24V DC ± 10%. Zasilacz przeznaczony do jego zasilania musi być przystosowany do pracy z urządzeniami III klasy ochronności (SELV).

## **10.2 Interfejs RS485**

Urządzenie posiada izolowany elektrycznie interfejs RS485, służący do konfiguracji, odczytu pomiarów i aktualizacji oprogramowania (firmware).

Interfejs RS485 jest przystosowany do pracy w trybie pół lub pełnego dupleksu, przy połączeniu 2 lub 4 przewodowym.

Poniższa tabela przedstawia ograniczenia funkcjonalne dla obu sposobów działania interfejsu:

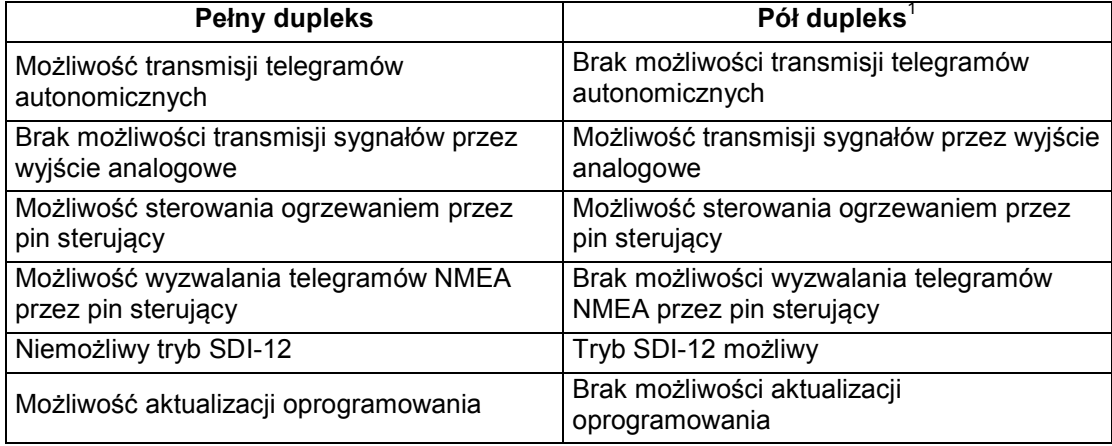

Restrykcje w trybie transmisji pełny dupleks i pół duplex

Patrz strona 27 w celu uzyskania szczegółowego opisu

#### **10.3 Pętle prądowe**

Do transmisji sygnałów analogowych dostępne są 2 obwody wyjściowe o zakresie 4-20 mA. Za pomocą programu UMB-Config-Tool można skonfigurować które kanały mają być transmitowane za pomocą wyjść analogowych. Domyślnie są to kanały 400 (chwilowa prędkość wiatru w m/s (A)) i 500 (chwilowy kierunek wiatru (B)).

Możliwe jest skalowanie zakresu pomiarowego dla tych wyjść.

Maksymalne obciążenie wyjścia wynosi 300 Ω.

#### **10.4 Linia sterująca**

Funkcję przypisaną do linii sterującej można skonfigurować za pomocą UMB-Config-Tool. Linia sterująca może służyć do sterowania pracą grzałki w trybie transmisji pól lub pełny dupleks albo do sterowania nadawaniem telegramu w trybie pełny duplex. W tym przypadku sterowanie jest możliwe za pomocą styku bezpotencjałowego.

Linia sterująca jest w stanie "wysokim" gdy wejście to nie jest zwarte z masą analogową. Linia sterująca jest w stanie "niskim" gdy wejście to jest zwarte z masą analogową.

l

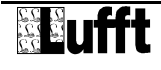

<sup>&</sup>lt;sup>1</sup> Ustawienie fabryczne

#### **10.4.1 Blokada linii sterującej**

Stan na linii sterującej nie ma żadnego znaczenia.

## **10.4.2 Sterowanie grzałką**

- Ogrzewanie jest zablokowane w stanie "wysokim", w innym wypadku automatyczne
- Ogrzewanie jest zablokowane w stanie "niskim", w innym wypadku automatyczne

## **10.4.3 Sterowanie transmisją telegramu NMEA**

- Wyzwalanie transmisji narastającym/opadającym zboczem sygnału wejściowego
- Wyzwalanie transmisji wysokim/niskim poziomem sygnału wejściowego
- Wyzwalanie transmisji wysokim poziomem sygnału wejściowego
- Wyzwalanie transmisji niskim poziomem sygnału wejściowego

#### **10.5 Podłączanie do modułu ISOCON-UMB (8160.UISO)**

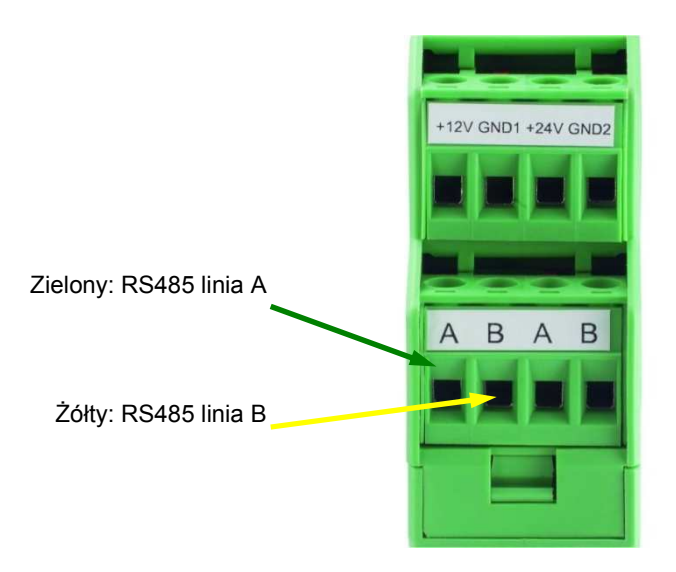

Rys. 6: Podłączanie do modułu ISOCON

> **Ostrzeżenie:** Zasilacza **nie** podłącza się do ISOCON-UMB ale bezpośrednio do wiatromierza, ponieważ moduł ISOCON-UMB nie jest zdolny dostarczyć mocy 200W wymaganej przez urządzenia *ventus*.

Proszę zapoznać się z instrukcją obsługi modułu ISOCON-UMB podczas budowy systemu pomiarowego.

## **10.6 Zastosowanie zabezpieczenia przeciwprzepięciowego (8379.USP-V)**

- Przy stosowaniu zabezpieczenia przeciwprzepięciowego (nr kat.: 8379.USP), proszę się zapoznać z przykładem podłączenia w instrukcji obsługi

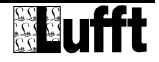

.

## **11 Uruchamianie**

Po zainstalowaniu i prawidłowym podłączeniu urządzenia, czujnik rozpoczyna autonomiczną pracę wykonując pomiary. Dla celów testowania i konfiguracji niezbędny jest komputer wyposażony w system operacyjny Windows® oraz interfejs szeregowy (SUB-D 9 pinowy; wtyczka - gniazdko; 1:1).

Szczególną uwagę należy zwrócić na następujące punkty:

- Sprawdzić działanie urządzenia w miejscu instalacji za pomocą programu UMB-Config-Tool (patrz strona 24).
- Urządzenie musi być prawidłowo zorientowane względem kierunku północnego, w celu zapewnienia prawidłowych pomiarów kierunku (patrz strona **Błąd! Nie zdefiniowano zakładki.**).
- Jeśli kilka urządzeń *ventus* ma pracować w jednej sieci UMB, należy im przyporządkować unikalne adresy (patrz strona 21).

Urządzenie nie posiada żadnych ochronnych pokryw, które trzeba zdejmować do pracy.

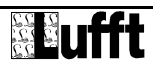

## **12 Test i konfiguracja**

Lufft zapewnia oprogramowanie dla Windows® (UMB-Config-Tool) służące dla celów konfiguracyjnych. Za jego pomocą można również testować urządzenie i aktualizować jego oprogramowanie.

## **12.1 Ustawienie fabryczne**

Wiatromierz **ventus** jest dostarczany z następującymi ustawieniami fabrycznymi:

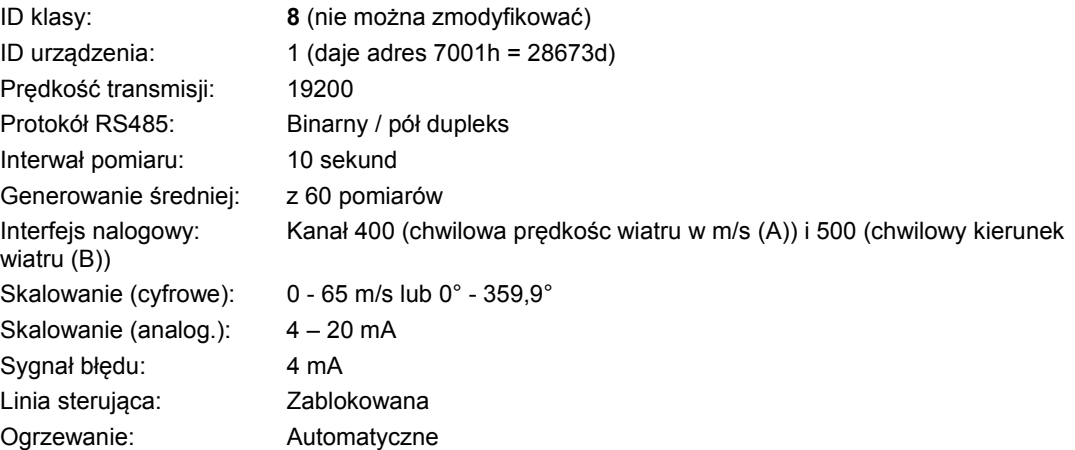

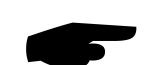

**Uwaga:** Identyfikator (ID) urządzenia musi być zmieniony jeśli kilka urządzeń *ventus* będzie pracować w jednej sieci UMB, ponieważ każde wymaga unikalnego adresu (ID). Sensowne jest rozpoczęcie od ID 1 i kontynuacja w kierunku narastającym.

## **12.2 Konfiguracja za pomocą programu UMB-Config-Tool**

Działanie programu UMB-Config-Tool jest opisane szczegółowo w instrukcji obsługi programu. Z tego powodu tutaj są opisane jedynie menu i funkcje charakterystyczne dla urządzeń *ventus*.

## **12.3 Wybór urządzenia**

Tutaj jest pokazane urządzenie *ventus* po wyborze z listy *Type of Sensor* (Class ID 8).

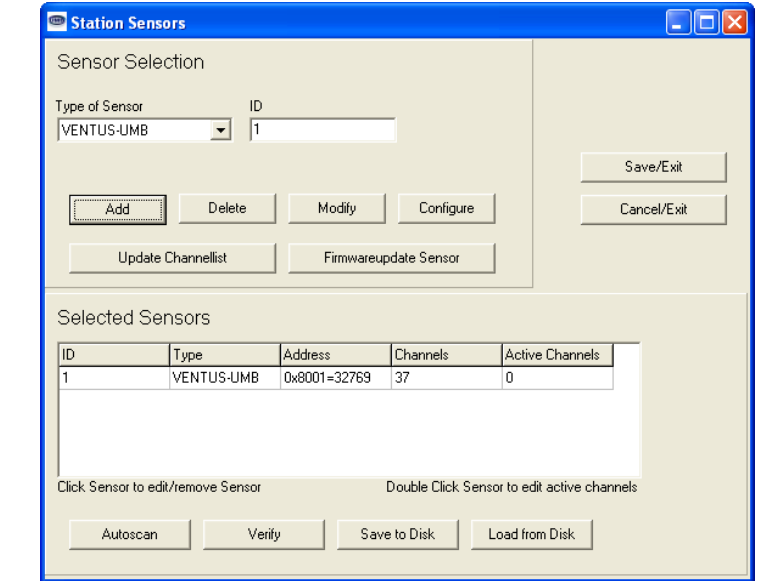

Rys. 7: Wybór urządzenia

> **Uwaga:** Jeśli program nie rozpoznaje czujnika typu **ventus**, należy z listy 'Sensor Type' wybrać liczbę '8'. Gdy **ventus** jest podłączony, kliknąć 'Update Kanał List'. Wtedy można żądać odczytów pomiarów w celu testowania czujnika.

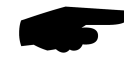

Jednakże do konfiguracji urządzeń *ventus* niezbędna jest zaktualizowana wersja programu. **Uwaga:** Wszystkie inne urządzenia , które są używane w procesie odczytywania, np. modemy, LCOM itp., muszą być odłączenia od sieci UMB podczas konfiguracji.

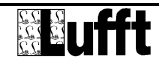

## **12.3.1 Konfiguracja**

Po załadowaniu konfiguracji, wszystkie ustawienia i wartości można zmieniać. Zależnie od typu urządzenia, dostępne są tylko ustawienia dotyczące tego urządzenia.

## **12.3.2 Ustawienia ogólne**

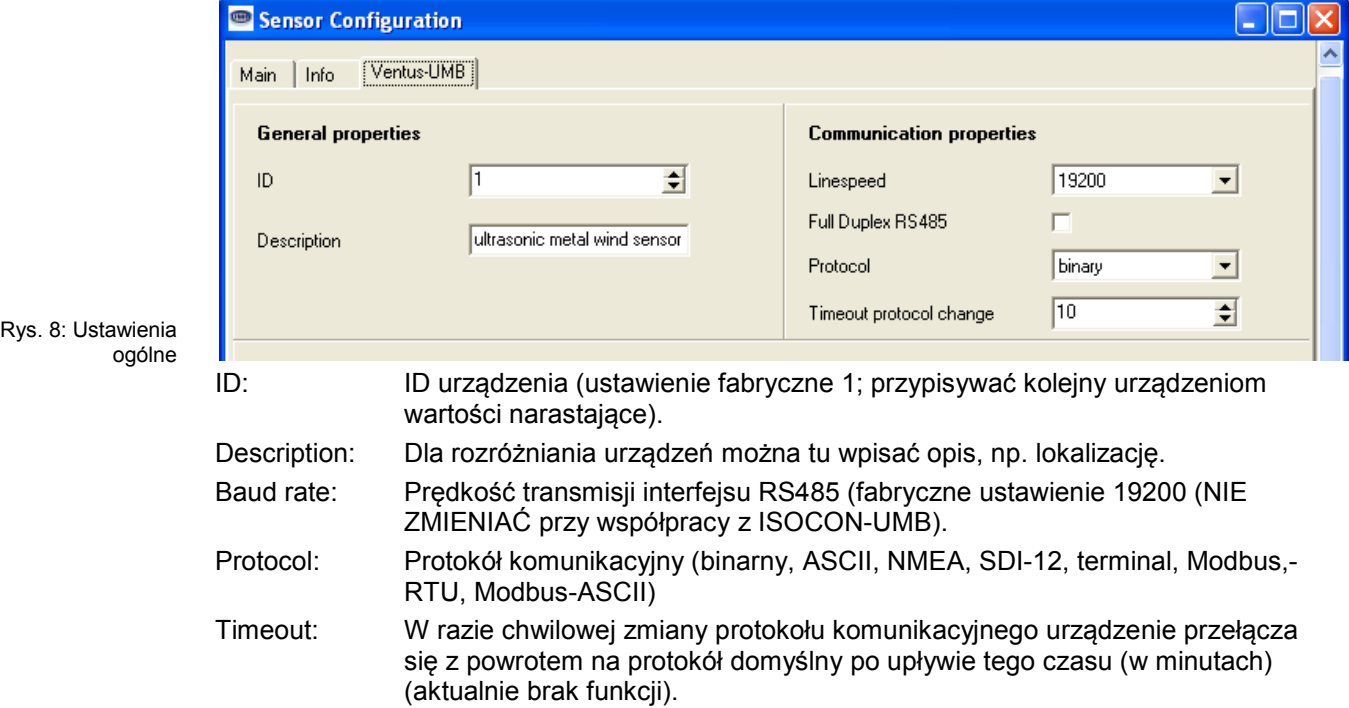

**12.3.3 Ustawienia wiatru** 

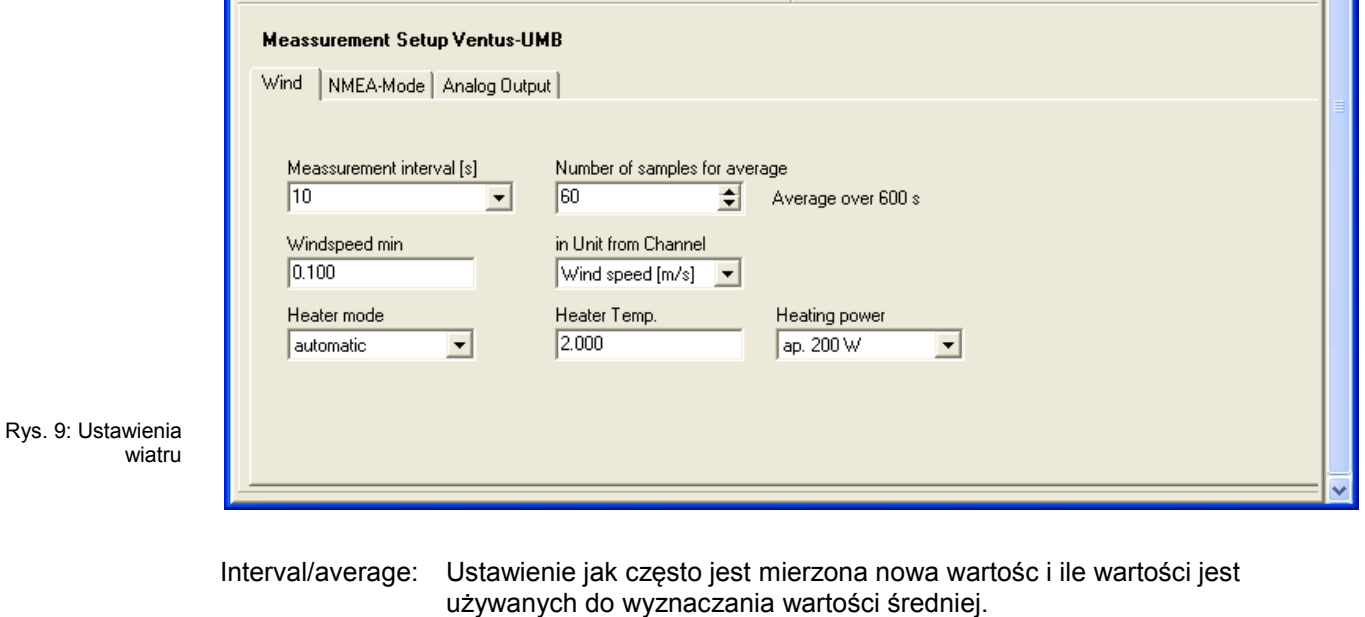

Windspeed min: Minimalna wartość prędkości powyżej której jest transmistowana wartośc prędkości, w jednostkach przypisanych dla danego kanału. Heater mode: Ogrzewanie urządzenia może działać w kilku trybach. Precyzyjny opis tych trybów pracy znajduje się na stronie 25.

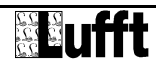

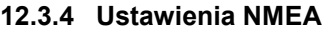

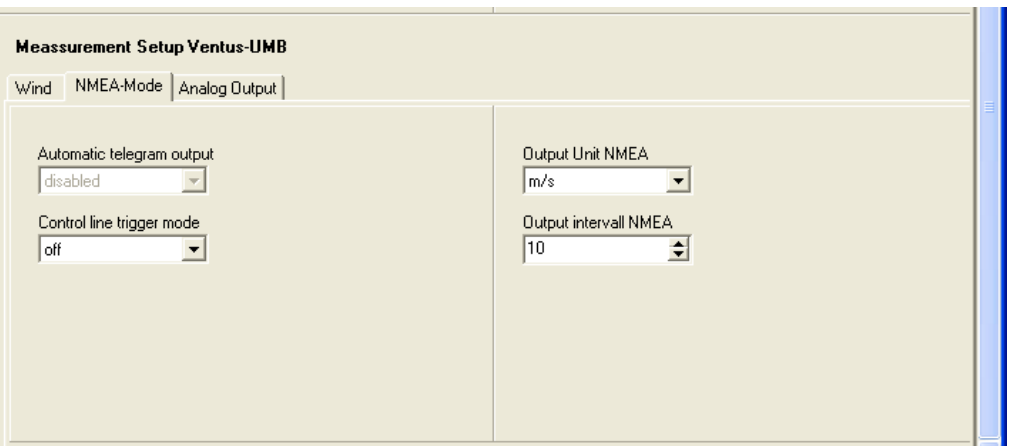

Rys. 10: Ustawienia NMEA

Rys. 11: Ustawienia wyjść analog.

Tutaj można ustawić parametry charakterystyczne dla niezależnej transmisji telegramów protokołem NMEA, skalowania prędkości wiatru, funkcji linii sterującej oraz interwału aktualizacji wyjść. Precyzyjny opis znajduje się na stronie 40.

## **12.3.5 Ustawienia wyjść analogowych**

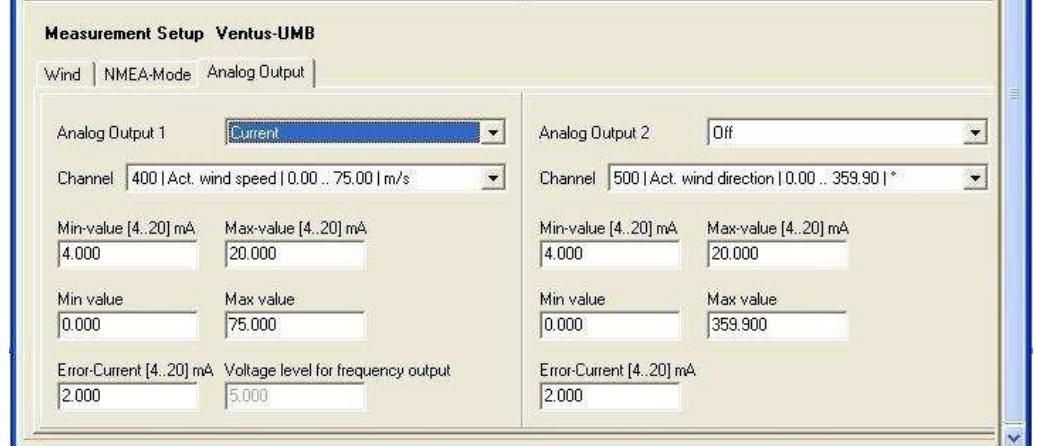

Najpierw należy wybrać tryb pracy wyjścia analogowego. Dla wyjścia analogowego 1 dostępne są następujące możliwości: wyłączony (deactivated), prądowy 0/4-20mA (current), napięciowy 0/2-10V (voltage) oraz częstotliwościowy 2-2000Hz (frequency).

Następnie przypisać parametr mierzony do wyjścia i ustawić skalowanie.

Dla granic sygnału wyjściowego (domyślnie 4-20 mA) można przypisać cyfrowe limity (na przykład 0 – 75 m/s).

Przykład:

Dla powyższych ustawień analogowa wartość odpowiadająca prędkości wiatru 10 m/s będzie wynosić

(20mA-4mA) / (75m/s-0m/s) \* 10m/s + 4mA = 6,13mA.

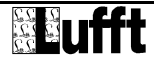

Ustawienia dla wyjścia napięciowego są podobne, za wyjątkiem innych granic sygnału.

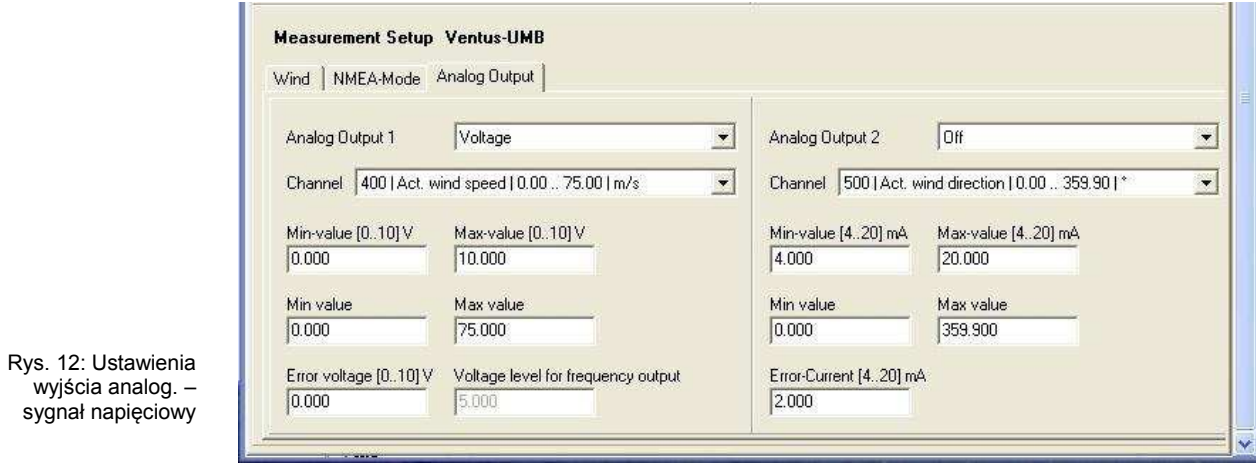

Podczas pracy z sygnałem wyjściowym częstotliwościowym, dodatkowo ustala się amplitudę impulsów wyjściowych (voltage level for frequency output), która domyślnie wynosi 5V.

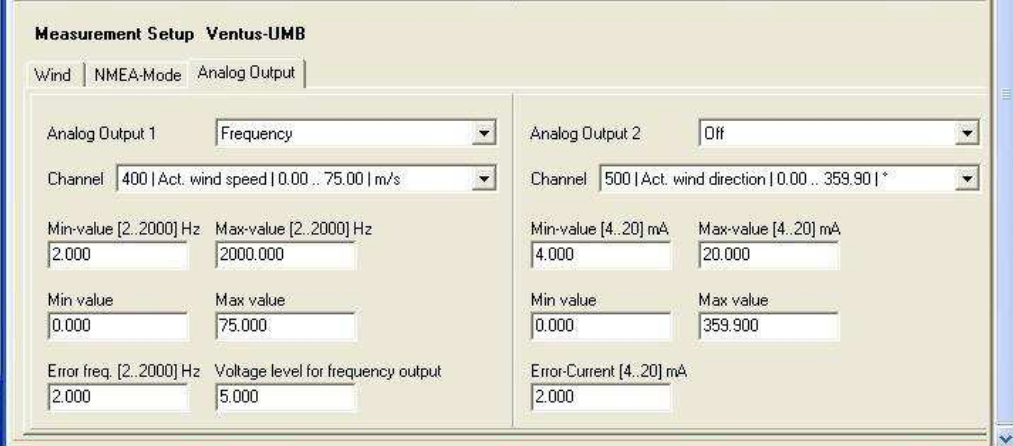

Rys. 13: Ustawienia wyjścia analog. – sygnał częstotl.

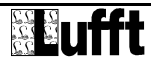

## **12.4 Testowanie działania za pomocą programu UMB-Config-Tool**

Funkcje urządzenia *ventus* można testować za pomocą programu UMB-Config-Tool odczytując różne kanały.

**Uwaga:** Wszystkie inne urządzenia wykorzystywane w procesie odczytu, np. modemy, LCOM, itp., muszą być odłączone od sieci UMB podczas testowania działania.

## **12.4.1 Kanały do odczytu pomiarów**

Wybór kanału do odczytu programem UMB-Config-Tool, odbywa się przez kliknięcie myszą na liście.

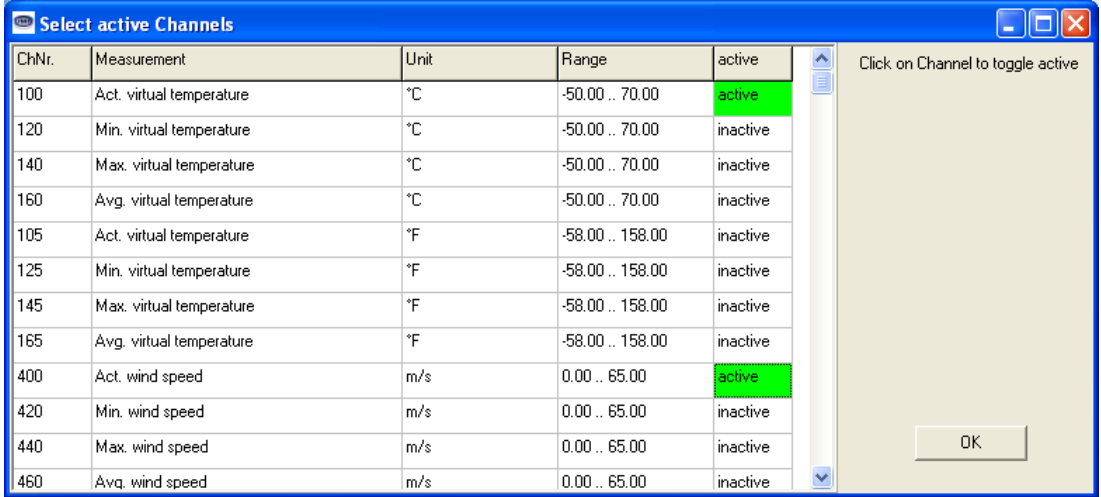

Rys. 14: Kanały pomiarowe

## **12.4.2 Przykład odczytu pomiarów**

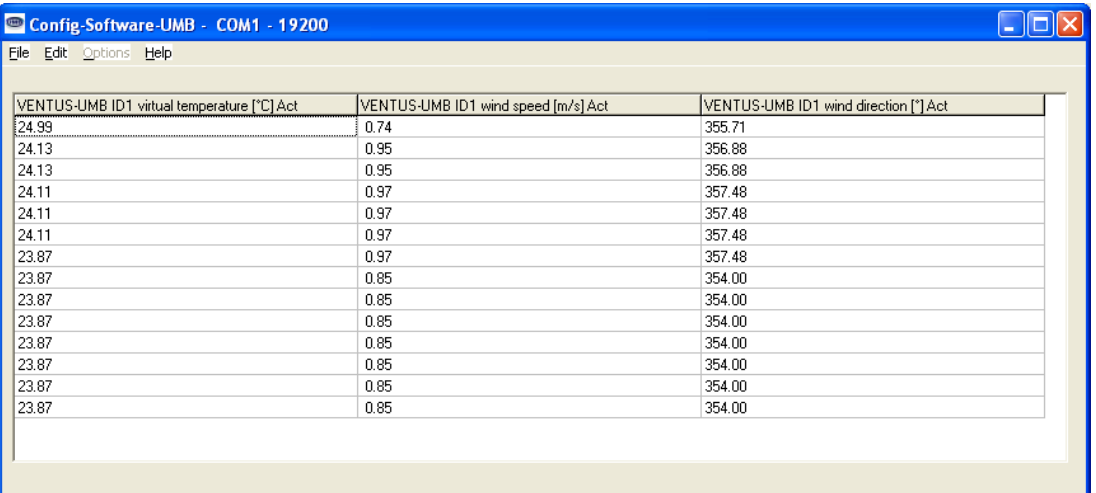

Rys. 15: Przykład odczytu pomiarów

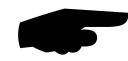

**Uwaga:** Program UMB-Config-Tool służy tylko do celów testowania i konfiguracji. Nie jest on przeznaczony do ciągłego odczyutu danych pomiarowych. Do tego celu zalecamy profesjonalne oprogramowanie, np. SmartView3.

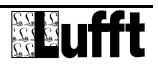

## **12.5 Podgrzewanie urządzenia**

**ventus** posiada 2 elementy grzejne (tylko jeden w wersji plastikowej) służące do utrzymywania czujnika w stanie wolnym od śniegu i lodu. Jeden element znajduje się w pokrywie (tylko w wersji metalowej) a drugi jest wbudowany w czujniki ultradźwiękowe.

## **12.5.1 Tryby podgrzewania**

Ogrzewanie wiatromierza może pracować w jednym z 4 trybów:

0x00: Ogrzewanie zawsze wyłączone

0x01: Automatyczne sterowanie pracą grzałki<sup>1</sup>

Ogrzewanie włącza się gdy temperatura obudowy spada poniżej +2°C (próg można ustawiać w zakresie 2°C do 10°C) i wyłącza przy temperaturze obudowy >+7°C (ustawiona temperatura +5°C) *(*ventus*)*

Ogrzewanie włącza się gdy temperatura obudowy spada poniżej +5°C (próg można ustawiać w zakresie 2°C do 7°C) i wyłącza przy temperaturze obudowy >+5°C (ustawiona temperatura +5°C) *(V200A)*

- 0x02: Temperatura włączenia wynosi +40°C; w tym stanie grzałka działa nawet w temperaturze otoczenia (tylko do celów testowych)
- 0x03: Ogrzewanie jest zablokowane gdy linia wejściowa jest w stanie "wysokim", w innym wypadku działa automatycznie
- 0x04: Ogrzewanie jest zablokowane gdy linia wejściowa jest w stanie "niskim", w innym wypadku działa automatycznie

#### **12.5.2 Moc ogrzewania**

Moc ogrzewania można ustawić zgodnie z następującymi trybami:

0x00: Pełna moc grzewcza (ok. 240W)<sup>1</sup>

0x01: Ogrzewanie naprzemienne:

Górna płyta na zmianę z podstawą (ok. 100W lub 150W na zmianę)

Kolejny poziom ogrzewania włącza się, gdy ustawiona temperatura dla danego poziomu nie zostanie osiągnięta w ciągu 4 minut.

<sup>&</sup>lt;u>musta</u><br><sup>1</sup> Ustawienia fabryczne

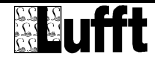

▶

## **13 Aktualizacja oprogramowania**

Aby utrzymywać czujnik w stanie jak najnowocześniejszym, możliwa jest aktualizacja jego oprogramowania wewnętrznego (firmware) bez potrzeby odsyłania urządzenia do serwisu producenta.

Aktualizacja firmware odbywa się z wykorzystaniem oprogramowania UMB-Config-Tool.

Aktualizacja firmware jest możliwa tylko w trybie półdupleks.

Opis aktualizacji firmware można odnaleźć w opsie oprogramowania UMB-Config-Tool. Należy pobrać ze strony producenta www.lufft.de jak najnowszą wersję programu UMB-Config-Tool I zainstalować na swoim komputerze. Instrukcje można odnaleźć tutaj:

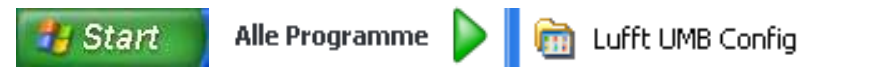

## **14 Konserwacja**

Zasadniczo urządzenie jest bezobsługowe.

Jednakże, zaleca się dokonywanie testów funkcjonowania urządzenia w okresach corocznych. Podczas ich wykonywania, należy zwracać szczególną uwagę na:

- Wizualną inspekcję urządzenia pod kątem zanieczyszczenia
- Sprawdzenie działania przez dokonanie odczytów

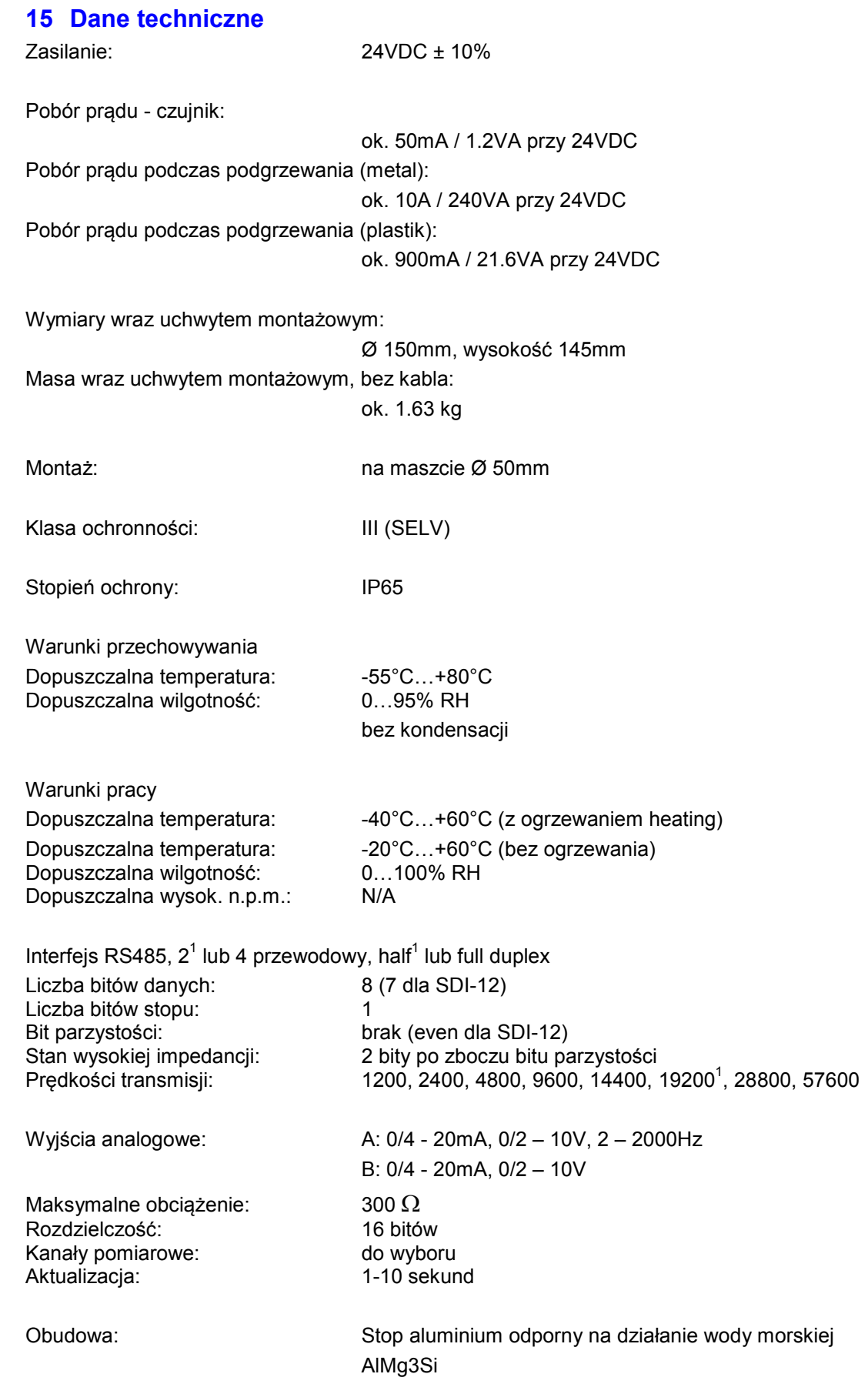

werdie<br><sup>1</sup> Ustawienie fabryczne dla aktualizacji firmware

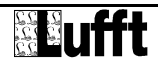

## **15.1 Zakresy pomiarowe / Dokładność**

## **15.1.1 Prędkość wiatru**

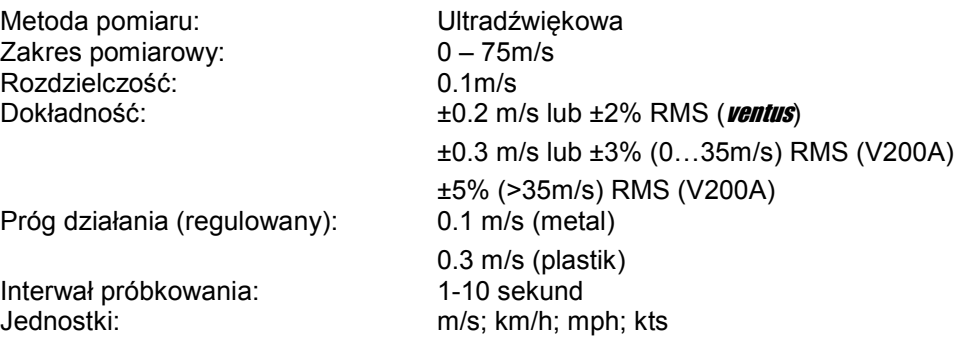

## **15.1.2 Kierunek wiatru**

Metoda pomiaru:<br>Zakres pomiarowy:  $0 - 359.9^{\circ}$ Zakres pomiarowy: Rozdzielczość: 0.1° Dokładność: < 2° (> 1m/s ) RMSE Próg działania (regulowany): 0.1 m/s (ventus)

0.3 m/s (V200A)

Interwał próbkowania:

## **15.1.3 Temperatura wirtualna**

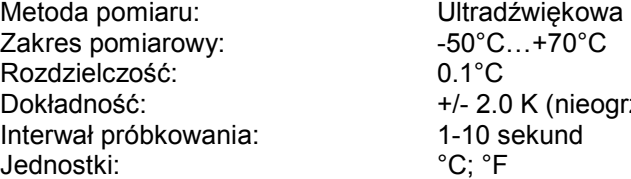

 $0.1$ °C +/- 2.0 K (nieogrzewany i bez nasłonecznienia) 1-10 sekund  $^{\circ}C; ^{\circ}F$ 

## **15.2 Wymiary**

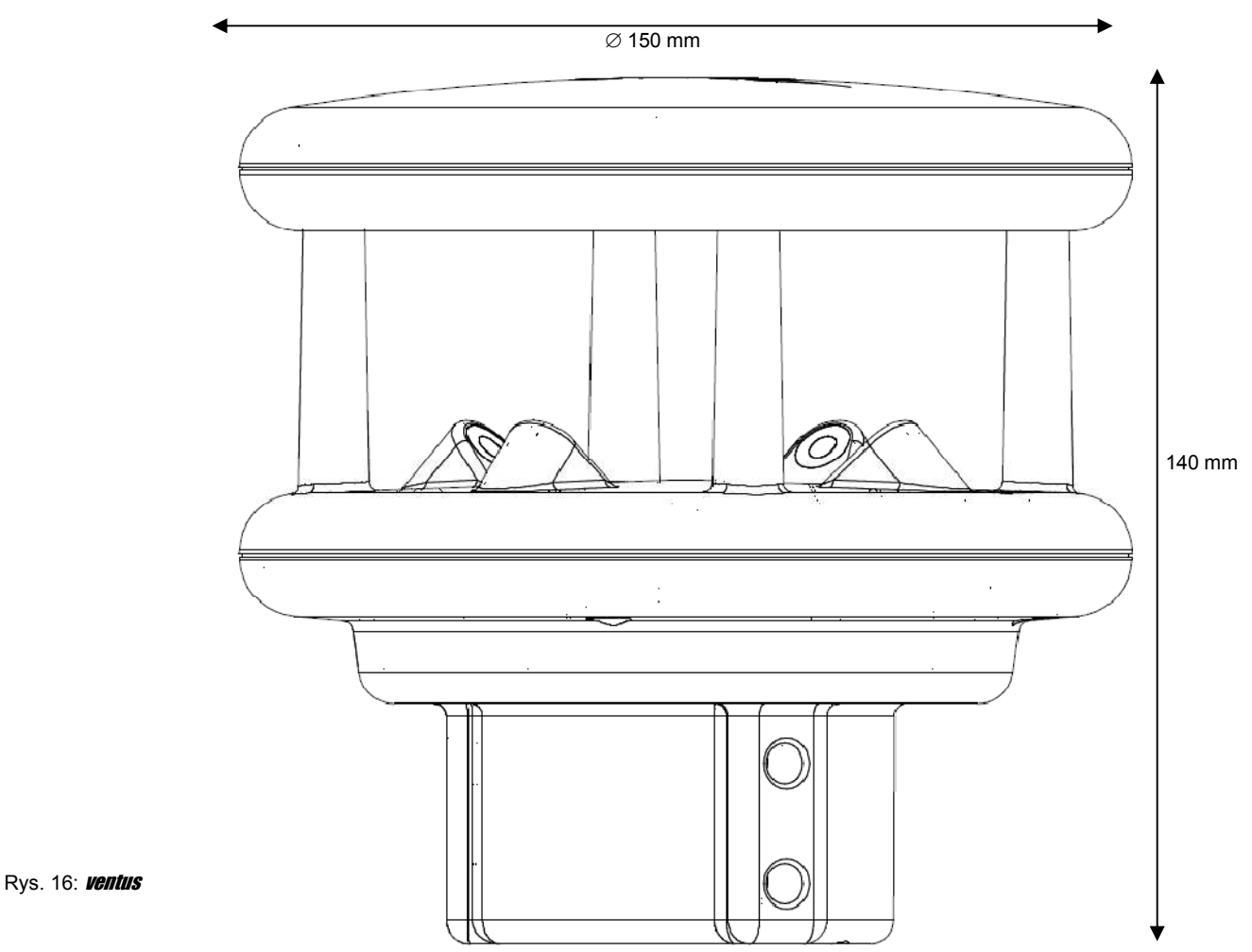

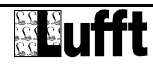

## **16 Deklaracja zgodności**

# **Produkt: Wiatromierz** Produkt: Wiatromierz<br>Typ: *ventus* **(**Nr katalogowy: 8371.UM)

Niniejszym oświadczamy że wyżej wymienione urządzenie, spełnia pod względem projektu oraz konstrukcji, wymagania Dyrektyw Unii Europejskiej a w szczególności Dyrektywy EMC zgodnie z 89/336/EC oraz Dyrektywy Niskonapięciowej zgodnie z 73/23/EC.

Wyżej wymienione urządzenie spełnia wymagania następujących norm EMC:

EN 61000-6-2:2005 2:2005 część 6-2: Normy ogólne – Odporność w środowiskach przemysłowych EN 61000-4-2 EN 61000-4-3 EN 61000-4-4 EN 61000-4-5 EN 61000-4-6 EN 61000-4-8 Wyładowania elektrostatyczne (ESD) Pole elektromagnetyczne radiowe Szybkie elektryczne stany przejściowe **Udary** Zakłócenia indukowane Pole magnetyczne 50Hz

EN 61000-6-3:2001 3:2001 część 6-3: Normy ogólne – Norma emisji w środowiskach mieszkalnych, handlowych I lekko uprzemysłowionych

EN 55022:1998 +A1:2000 +A2:2003 prEN 50147-3:2000 IEC / CISPR 22 Class B

+A2:2003 Zakłócenia indukowane w linii Emisja promieniowana

IEC 60945

Test wibracji

MIL-Std 810 metoda

Test mgły solnej

Fellbach, 01.10.2009

Axel Schmitz-Hübsch

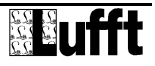

# **17 Objaśnienie problemów**

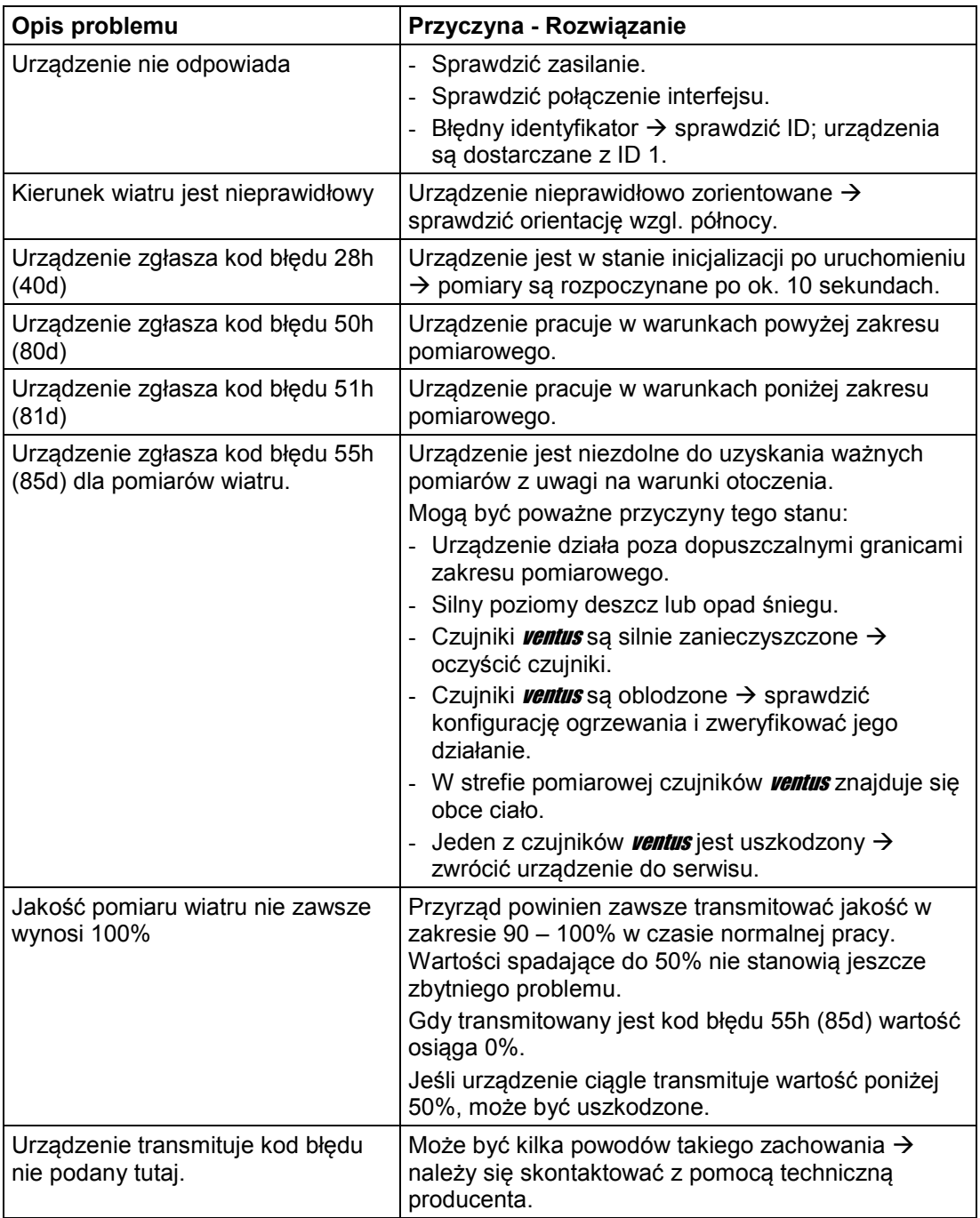

## **18 Utylizacja**

## **18.1 W Unii Europejskiej**

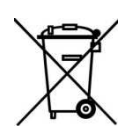

Zużyte urządzenie musi zostać zutylizowane zgodnie z Dyrektywami 2002/96/EC oraz 2003/108/EC (zużyty sprzęt elektryczny i elektroniczny). Zużyte urządzenia nie mogą być utylizowane jak zwykłe odpady komunalne! W celu bezpiecznej dla środowiska utylizacji i recyklingu zużytego sprzętu należy się skontaktować z certyfikowaną firmą zajmującą się przetwórstwem odpadów.

## **18.2 Poza Unią Europejską**

Proszę postępować zgodnie z przepisami danego kraju, dotyczącymi postępowania ze zużytym sprzętem elektrycznym i elektronicznym.

## **19 Naprawa / Konserwacja**

Sprawdzenie i ewentualne naprawy mogą być dokonywane wyłącznie przez producenta. Nie otwierać urządzenia ani pod żadnym pozorem nie przystępować do naprawy we własnym zakresie.

W sprawach napraw gwarancyjnych lub pogwarancyjnych należy się skontaktować z:

## **G. Lufft Mess- und Regeltechnik GmbH**

Gutenbergstraße 20 70736 Fellbach Postfach 4252 70719 Fellbach Germany Tel: +49 711 51822-0 Hotline: +49 711 51822-52 Fax: +49 711 51822-41 E-Mail: info@lufft.com

albo swoim lokalnym dystrybutorem

## **19.1 Pomoc techniczna**

Nasza hotlinia w sprawach pytań technicznych jest dostępna pod adresem: hotline@lufft.de

Można też zapoznać się z najczęściej zadawanymi pytaniami pod adresem http://www.lufft.com/ (nagłówek menu: FAQs).

# **20 Dodatek**

## **20.1 Podsumowanie kanałów**

Przyporządkowanie kanałów opisanych tutaj dotyczy żądań danych protokołami binarnym oraz ASCII.

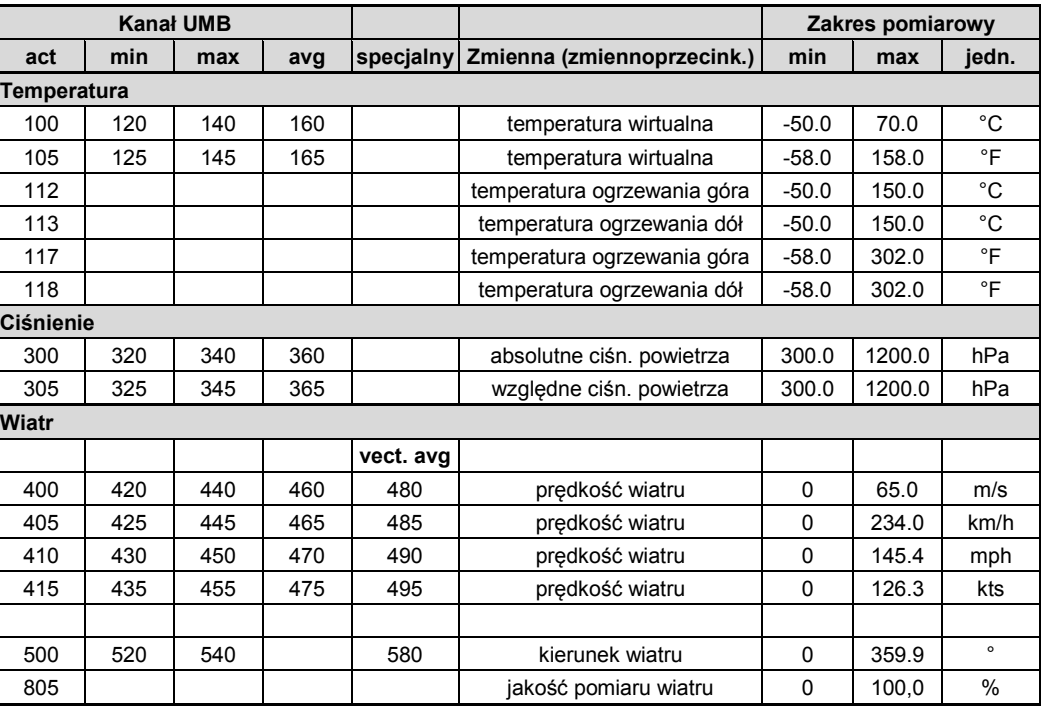

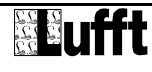

## **20.2 Podsumowanie kanałów wg TLS2002 FG3**

Następujące kanały są dostępne dla żądań danych w formacie TLS. Kanały te są dostępne wyłącznie w protokole binarnym.

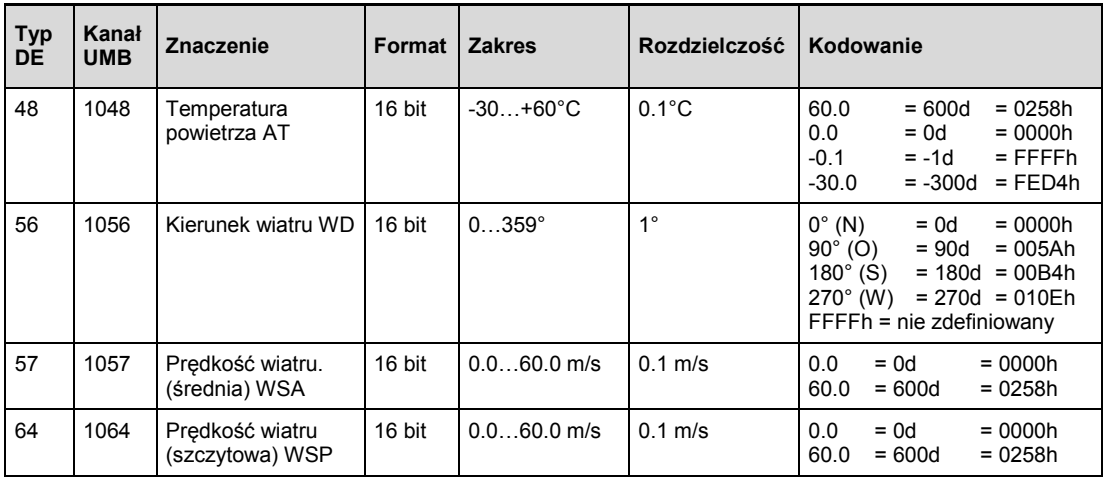

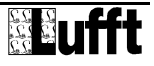

## **20.3 Komunikacja za pomocą protokołu binarnego**

W niniejszej instrukcji przedstawiono tylko jeden przykład wymiany informacji za pomocą protokołu komunikacyjnego. Szczegółowy opis wszystkich rozkazów można znaleźć w aktualnym opisie protokołu UMB.

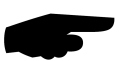

**Uwaga:** Komunikacja z przetwornikami odbywa się na zasadzie master-slave, zatem m sieci może być tylko jedno urządzenie wysyłające żądania .

#### **20.3.1 Ramka**

Ramka danych jest skonstruowana następująco:

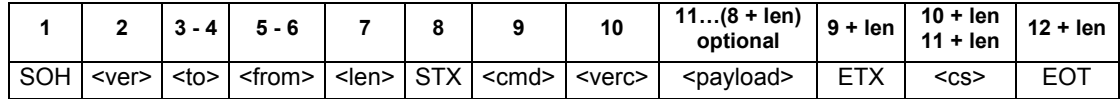

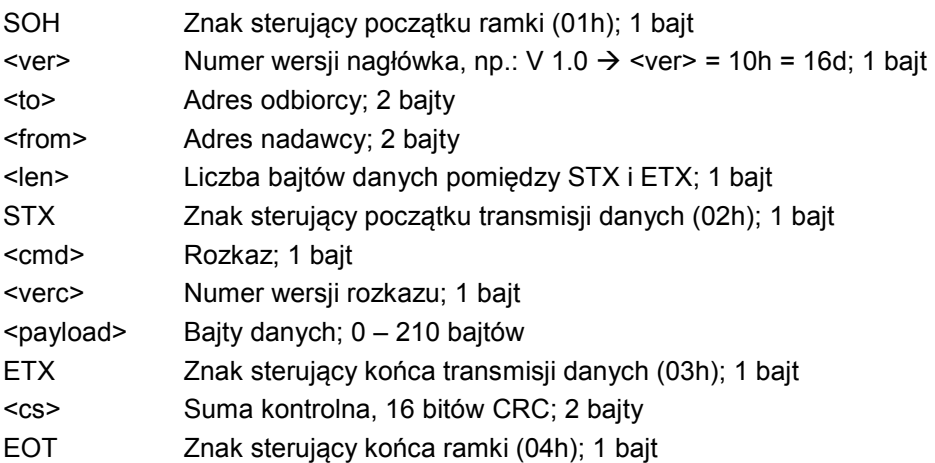

Znaki sterujące: SOH (01h), STX (02h), ETX (03h), EOT (04h).

## **20.3.2 Identyfikatory klasy i adresu**

Adresowanie odbywa się za pomocą adresu 16 bitowego. Dzieli się on na identyfikator klasy oraz identyfikator urządzenia.

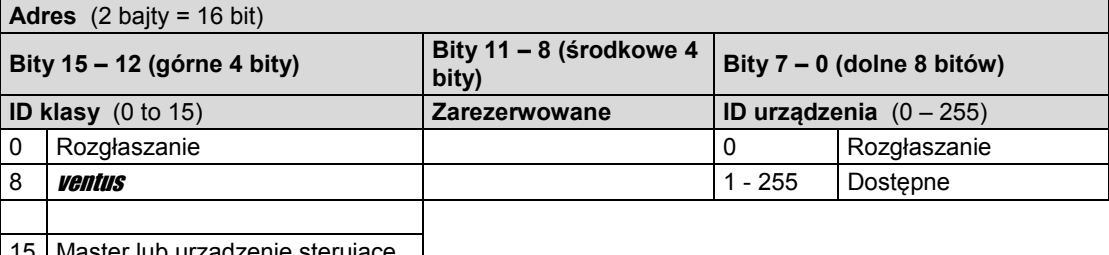

**15 Master lub urządzenie sterujące** 

ID = 0 jest przeznaczony do rozgłaszania dla klas i urządzeń. Zatem możliwe jest wysyłanie ramek rozgłoszeniowych dla specyficznych klas. Jednak ma to sens, gdy na magistrali znajduje się tylko jedno urządzenie danej klasy; albo w razie polecenia np. resetu.

## **20.3.3 Przykład tworzenia adresu**

Jeśli na przykład ma być zaadresowany wiatromierz **ventus** o identyfikatorze ID 001, dzieje się to w następujący sposób:

ID klasy dla urządzenia **ventus** wynosi 8d = 8h;

ID urządzenia wynosi np. 001d = 01h

Połączenie razem identyfikatorów klasy i urządzenia daje w wyniku adres 8001h (32769d).

## **20.3.4 Przykład żądania za pomocą protokołu binarnego**

Jeśli na przykład z urządzenia *ventus* o identyfikatorze ID 001 ma być za pomocą komputera odczytywana temperatura, odbywa się to w następujący sposób:

## **Czujnik:**

ID klasy dla urządzenia **ventus** wynosi 8 = 8h;

ID urządzenia wynosi 001 = 01h

Połączenie identyfikatorów klasy i urządzenia daje adres 8001h.

#### **Komputer:**

ID klasy dla komputera (jednostka master**)** wynosi 15 = Fh;

identyfikator komputera wynosi np. 001d = 01h

Połączenie identyfikatorów klasy i urządzenia daje adres nadawcy F001h.

Długość <len> rozkazu żądania wynosi 4d = 04h;

Kod rozkazu dla żądania danych to 23h;

Numer wersji rozkazów to 1.0 = 10h.

Numer kanału informacji w bloku danych, jak można znaleźć na liście kanałów (strona **Błąd! Nie zdefiniowano zakładki.**), dla aktualnej temperatury w °C to 100d = 0064h.

Obliczona wartość sumy kontrolnej CRC wynosi 540Bh.

#### **Rozkaz żądania do urządzenia:**

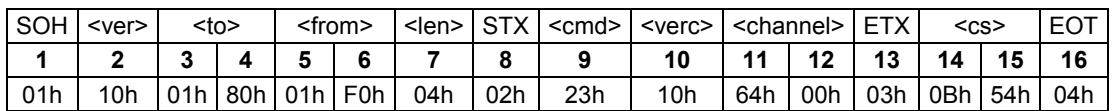

#### **Odpowiedź z urządzenia:**

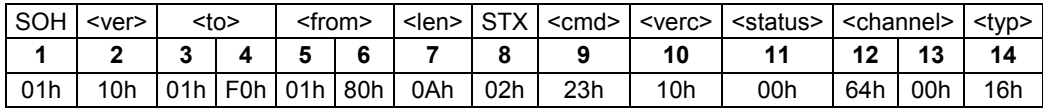

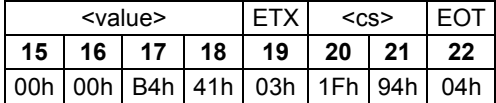

#### **Interpretacja odpowiedzi:**

<status> = 00h stan urządzenia o.k. (≠ 00h oznacza kod błędu; patrz strona 37)

 $\langle \text{typ} \rangle$  = typ danych; 16h = zmiennoprzecinkowy (4 bajty, format IEEE)

<value> = 41B40000h odpowiada wartości zmiennoprzecinkowej 22.5

Zatem temperatura wynosi 22.5°C.

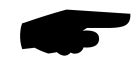

Prawidłowość transmisji danych można sprawdzić za pomocą sumy kontrolnej (941Fh). **Uwaga:** podczas transmisji słów i wartości zmiennoprzecinkowych, adresów i sum kontrolnych CRC obowiązuje zapis Little Endian (Intel, najpierw niższy bajt). Oznacza to, że najpierw jest przesyłany mniej a następnie bardziej znaczący bajt.

## **20.3.5 Kody statusu i błędów dla protokołu binarnego**

Jeśli odpowiedź zawiera kod <status> 00h, czujnik pracuje prawidłowo. Pełna lista kodów błędów znajduje się w opisie protokołu UMB.

Wyciąg z listy:

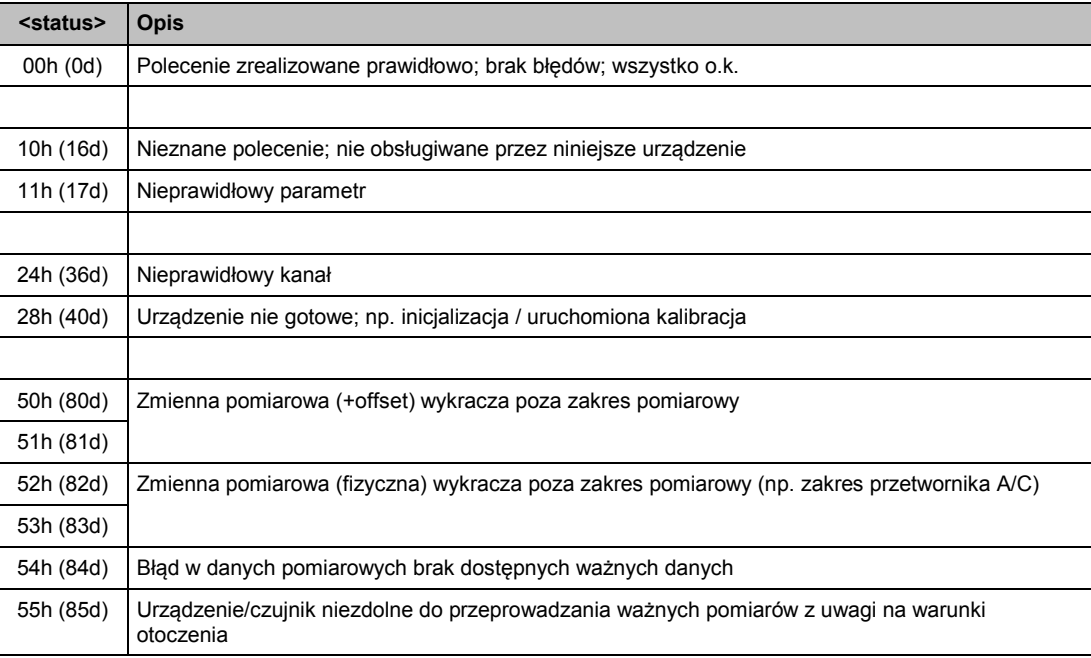

## **20.3.6 Obliczanie CRC**

Suma kontrolna CRC jest obliczana wg następujących zasad:

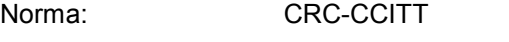

Wielomian: 1021h = x16 + x12 + x5 + 1 (najpierw LSB)

Wartość początkowa: FFFFh

Dalsze informacje dotyczące obliczania sumy kontrolnej CRC znajdują się w podręczniku opisującym protokół UMB.

## **20.4 Komunikacja z wykorzystaniem protokołu ASCII**

Możliwa jest komunikacja tekstowa z urządzeniami z wykorzystaniem protokołu ASCII.

Aby to było możliwe, w konfiguracji urządzenia, w ustawieniach interfejsu należy wybrać protokół ASCII (patrz strona 21).

Protokół ASCII można stosować w konfiguracji sieciowej i służy wyłącznie do odczytu danych. Urządzenie nie odpowiada na niezrozumiałe rozkazy ASCII.

**Uwaga:** Dla odległych transmisji (np. sieć, GPRS/UMTS) zalecane jest stosowanie transmisji binarnej, gdyż protokół ASCII nie umożliwia wykrywania błędów transmisji (brak sumy kontrolnej CRC).

**Uwaga:** Kanały TLS nie są dostępne w protokole ASCII.

## **20.4.1 Struktura**

Rozkaz ASCII rozpoczyna się od znaku '&' i kończy znakiem CR (0Dh). W każdym przypadku pomiędzy poszczególnymi blokami znajduje się znak spacji (20h); jest on reprezentowany w opisach przez podkreślenie '\_'. Znaki, które reprezentują kody ASCII są ujęte w pojedyncze cudzysłowy.

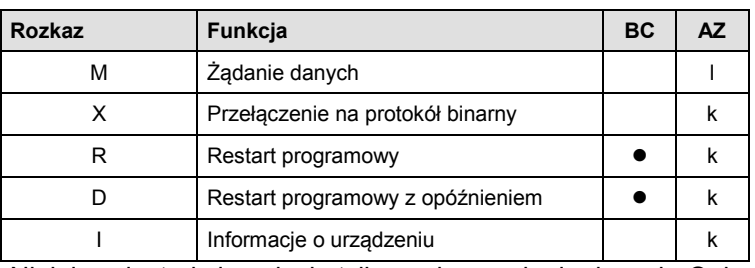

#### **20.4.2 Podsumowanie rozkazów ASCII**

Niniejsza instrukcja opisuje tylko rozkaz żądania danych. Opis pozostałych rozkazów znajduje się w instrukcji do protokołu UMB.

## **20.4.3 Żądanie danych (M)**

**Opis:** Za pomocą tego rozkazu, można odczytać dane pomiarowe z odpowiednich kanałów. **Rozkaz:** '&'\_<ID><sup>5</sup>\_'M'\_<channel><sup>5</sup> CR

**Odpowiedź:** '\$'\_<lD><sup>5</sup>\_'M'\_<channel><sup>5</sup>\_<value><sup>5</sup> CR

*<ID><sup>5</sup>* Adres urządzenia (5 znaków dziesiętnych z zerami wiodącymi)

*<channel><sup>5</sup>* Numer kanału (5 znaków dziesiętnych z zerami wiodącymi)

*<value><sup>5</sup>* Wartość mierzona (5 znaków dziesiętnych z zerami wiodącymi); wartość pomiarowa standaryzowana na zakres 0 – 65520d. Rozmaite kody błędów są zdefiniowane w zakresie 65521d – 65535d.

#### **Przykład:**

Rozkaz: &\_32769\_M\_00100

Za pomocą tego rozkazu, odczytywany jest kanał 100 urządzenia o adresie 32769 (*ventus* o identyfikatorze urządzenia ID 001).

Odpowiedź: \$\_32769\_M\_00100\_34785

Ten kanał zawiera wartość temperatury z zakresu –40 do +60°C; wartość należy wyznaczyć posługując się następującymi wyliczeniami:

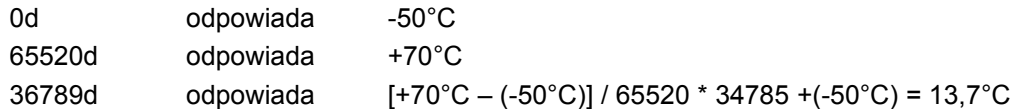

**Uwaga:** Kanały TLS nie są dostępne za pomocą protokołu ASCII.

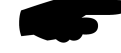

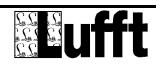

## **20.4.4 Standaryzacja wartości pomiarowych w protokole ASCII**

Standaryzacja wartości pomiarowych na przedział 0d – 65520d odpowiada następującym zakresom pomiarowym dla poszczególnych wielkości mierzonych.

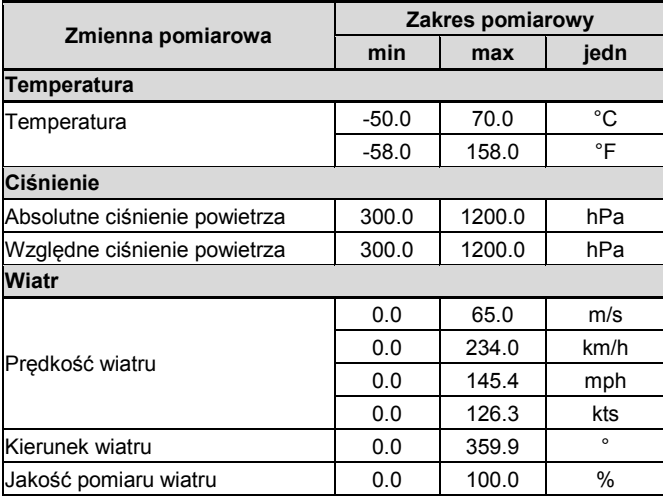

## **20.4.5 Kody statusu i błędów w protokole ASCII**

Kody błędów i statusu obejmują przedział 65521d – 65535d leżący powyżej zakresu standaryzacji.

## **Kody:**

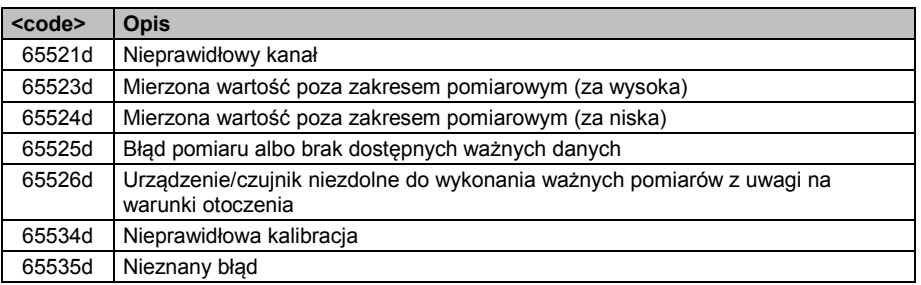

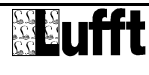

## **20.5 Komunikacja za pomocą protokołu NMEA**

Kierunek i prędkość wiatru można odczytywać za pomocą protokołu NMEA.

Aby tego dokonać, w konfiguracji urządzenia, w ustawieniach interfejsu, należy ustawić protokół NMEA (patrz strona 21).

Protokół NMEA może być używany w konfiguracji sieciowej i służy wyłącznie do odczytu danych. Urządzenie nie odpowiada na niezrozumiałe rozkazy NMEA.

**Uwaga:** Dla odległych transmisji (np. sieć, GPRS/UMTS) zalecane jest stosowanie transmisji binarnej, gdyż protokół NMEA nie umożliwia wykrywania błędów transmisji (brak sumy kontrolnej CRC).

**Uwaga:** W protokole NMEA, dane są dostępne tylko za pomocą telegramu NMEA.

W protokole NMEA, możliwe jest sterowanie telegramem wyjściowym za pomocą linii sterującej przy używaniu trybu pracy pełny dupleks (patrz strona **Błąd! Nie zdefiniowano zakładki.**).

## **20.5.1 Struktura**

Rozkaz NMEA jest inicjowany za pomocą identyfikatora ID i kończony znakiem CR (0Dh). Znaki reprezentujące kody ASCII są ujęte w opisie w pojedyncze cudzysłowy.

#### **20.5.2 ID**

Identyfikator NMEA jest wyznaczany z identyfikatora UMB przez odjęcie 1.

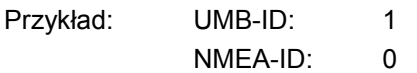

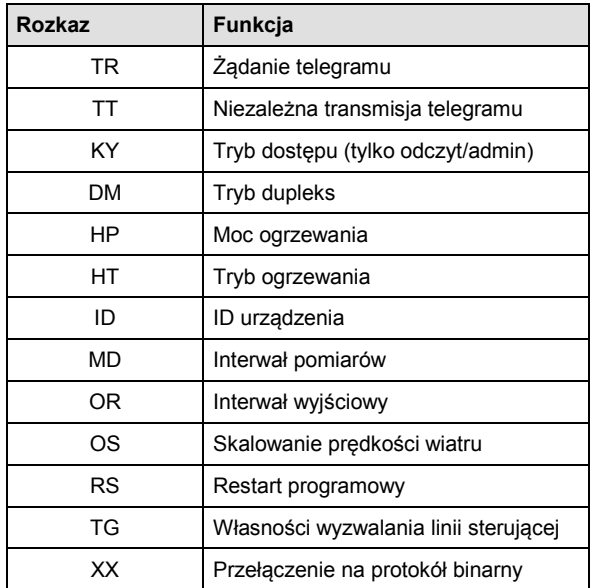

#### **20.5.3 Zestawienie rozkazów NMEA**

Podczas próbkowania istnieje rozróżnienie między dwoma poziomami autoryzacji:

- Tylko odczyt
- Admin

Ustawienia wszystkich parametrów mogą być odczytywane w każdym z tych poziomów, ale zmieniane tylko dla poziomu "Admin". Tylko w trybie "Tylko odczyt" możliwe jest uruchomienie automatycznego wysyłania telegramów i wyzwalania restartu programowego.

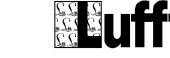

## **20.5.4 Żądanie telegramu (NMEA)**

**Opis:** Niniejszy rozkaz żąda wysłania telegramu NMEA.

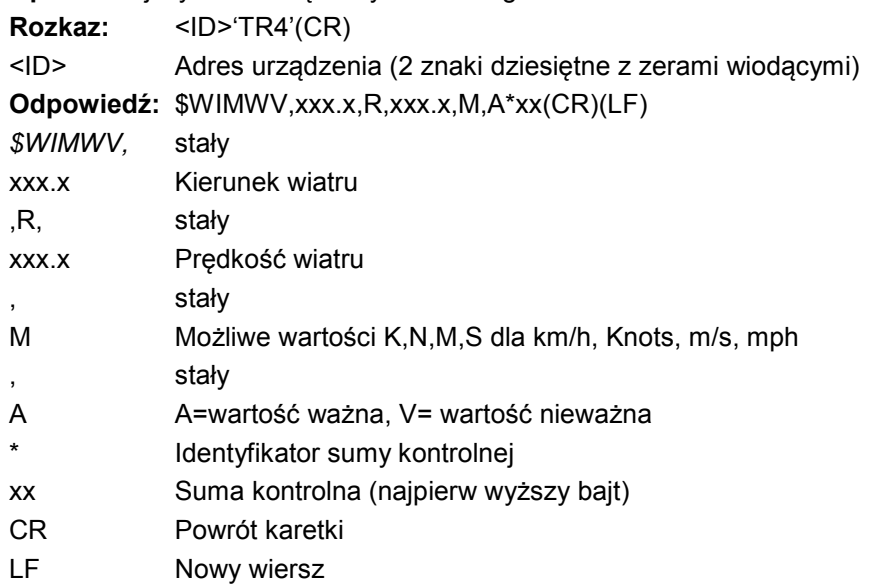

## **Odpowiedź w razie błędu**

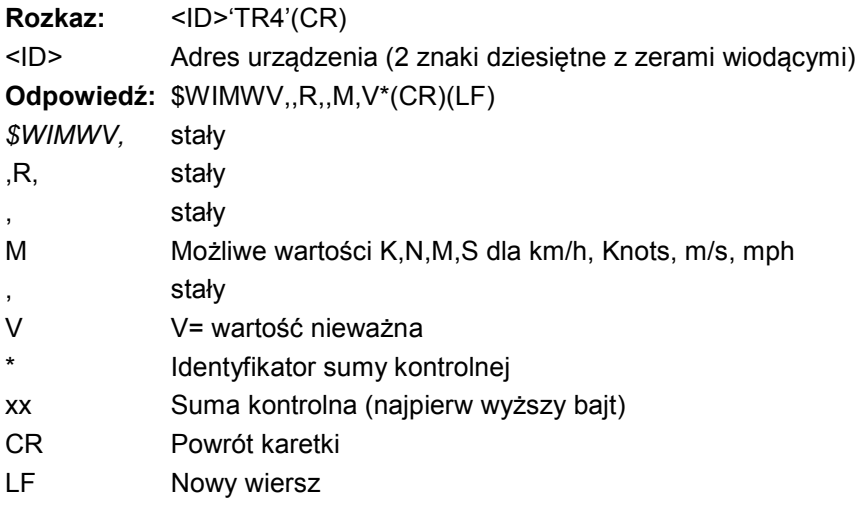

## **Przykład:**

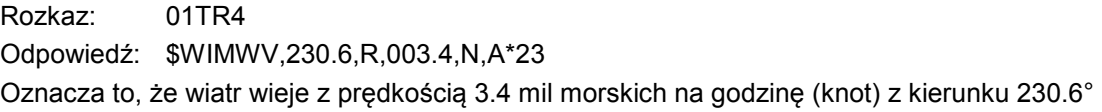

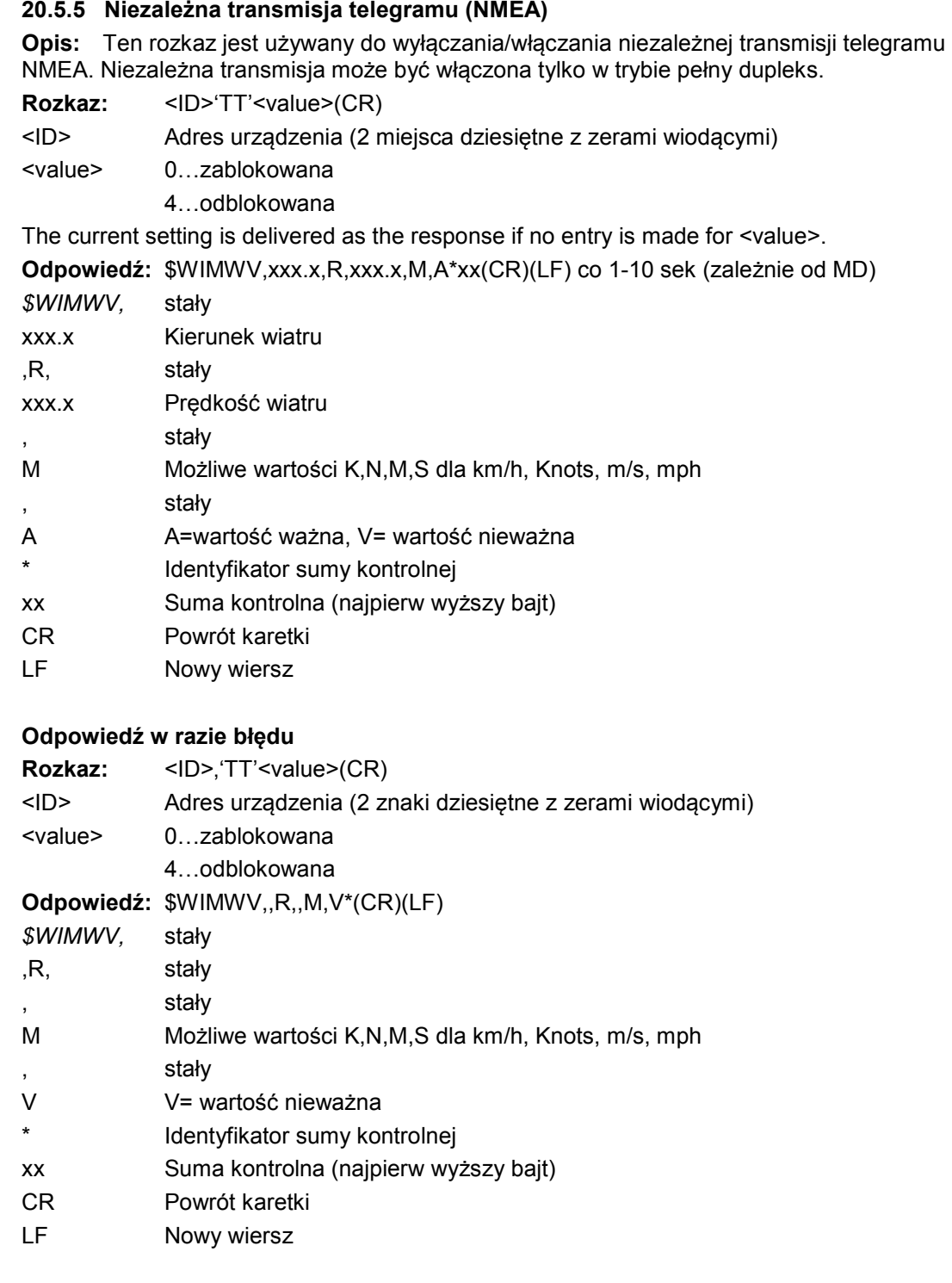

## **20.5.6 Tryb dostępu**

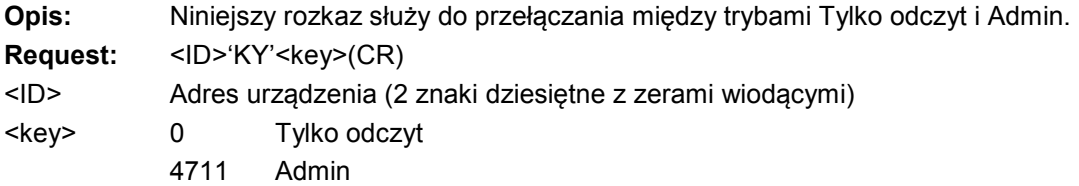

Ustawianie wszystkich parametrów jest możliwe tylko w trybie Admin. Zmiana parametru skutkuje natychmiast po jego ustawieniu; jednakże są one zapisywane w pamięci trwałej w trybie Tylko odczyt **po opuszczeniu** trybu Admin. Parametry które zostały zmienione błędnie ale jeszcze nie zapisane można skasować przez odłączenie zasilania urządzenia.

## **Odpowiedź po zmianie trybu z Tylko odczyt na Admin:**

 !00KY04711 Ustawione prawa -> ADMIN Zapis nowej konfiguracji z 'idKY00' **Odpowiedź po zmianie trybu z Admin na Tylko odczyt :** 

> !00KY00000 Ustawione prawa -> READ ONLY Konfiguracja zapisana.

## **20.5.7 Tryb dupleks**

**Opis:** To polecenie jest używane do przełączania między trybami pół i pełny dupleks.

**Uwaga:** Przełączenie jest natychmiastowe, zatem do urządzenia musi być niezwłocznie podłączone odpowiednie urządzenie komunikacyjne. Jeśli przełączenie zostało dokonane przypadkowo, poprzedni stan można przywrócić odłączając na chwilę zasilanie urządzenia.

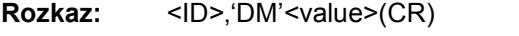

<ID> Adres urządzenia (2 znaki dziesiętne z zerami wiodącymi)

<value> 0...pół duplex

 $1...$ pełny duplex

Gdy rozkaz jest bez parametru <value> w odpowiedzi są podawane aktualne ustawienia. **Odpowiedź:** !<ID><value>(CR)

## **20.5.8 Moc ogrzewania**

**Opis:** Ten rozkaz przełącza między pełną mocą ogrzewania a cyklem naprzemiennym.

Rozkaz: <ID>.'HP'<value>(CR)

<ID> Adres urządzenia (2 znaki dziesiętne z zerami wiodącymi)

<value> 0 ... pełna moc ogrzewania

1...cykl naprzemienny

Gdy rozkaz jest bez parametru <value> w odpowiedzi są podawane aktualne ustawienia. **Odpowiedź:** !<ID><value>(CR)

#### **20.5.9 Tryb ogrzewania**

**Opis:** Ten rozkaz jest używany do przełączania między 4 trybami ogrzewania. Parametr wyzwalania TG jest automatycznie ustawiany na 0 (zablokowany) gdy tryb pracy to 3 lub 4.

**Rozkaz:** <ID>'HT'<value>(CR)

<ID> Adres urządzenia (2 znaki dziesiętne z zerami wiodącymi)

<value> 0: Ogrzewanie zawsze wyłączone

1: Ogrzewanie regulowane automatycznie<sup>1</sup>

Ogrzewanie się włącza gdy temperatura obudowy spada poniżej +2°C (możliwość regulacji między 2°C a 10°C) i wyłącza przy temperaturze >+7°C (temperatura ustawiona +5°C)

2: Temperatura włączenia jest przesuwana do +40°C; zatem ogrzewanie będzie działać przy temperaturze otoczenia (tylko do celów testowych) 3: Ogrzewanie jest zablokowane gdy linia sterująca znajduje się w stanie "wysokim", w przeciwnym wypadku ogrzewanie jest automatyczne

4: Ogrzewanie jest zablokowane gdy linia sterująca znajduje się w stanie "niskim", w przeciwnym wypadku ogrzewanie jest automatyczne

Gdy rozkaz jest bez parametru <value> w odpowiedzi są podawane aktualne ustawienia. **Odpowiedź:** !<ID><value>(CR)

## **20.5.10 Identyfikator urządzenia**

**Opis:** To polecenie służy do ustawianie identyfikatora urządzenia (ID).

**Rozkaz:** <ID>'ID'<value>(CR)

<ID> Adres urządzenia (2 znaki dziesiętne z zerami wiodącymi)

<value> New ID

Gdy rozkaz jest bez parametru <value> w odpowiedzi są podawane aktualne ustawienia. **Odpowiedź:** !<ID><value>(CR)

#### **20.5.11 Interwał pomiaru**

**Opis:** To polecenie służy do ustawiania interwału pomiarów.

**Rozkaz:** <ID>'MD'<value>(CR)

<ID> Adres urządzenia (2 znaki dziesiętne z zerami wiodącymi)

<value> 0..10 seconds

Gdy rozkaz jest bez parametru <value> w odpowiedzi są podawane aktualne ustawienia. **Odpowiedź:** !<ID><value>(CR)

#### **20.5.12 Interwał wyjściowy**

**Opis:** To polecenie służy do ustawiania odstepu czasu pomiędzy kolejnymi telegramami, gdy włączona jest niezależna transmisja telegramów (TT).

Rozkaz: <ID>'OR'<value>(CR)

<ID> Adres urządzenia (2 znaki dziesiętne z zerami wiodącymi)

<value> 0..10 sekund

Gdy rozkaz jest bez parametru <value> w odpowiedzi są podawane aktualne ustawienia. **Odpowiedź:** !<ID><value>(CR)

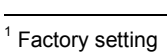

## **20.5.13 Skalowanie prędkości wiatru**

**Opis:** To polecenie służy do ustawiania jednostki prędkości wiatru.

**Rozkaz:** <ID>'OS'<value>(CR)

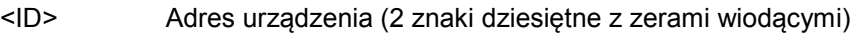

 $\langle \text{value} \rangle$  0...m/s

- $1...km/h$
- $2...$ mph
- 3...knot

Gdy rozkaz jest bez parametru <value> w odpowiedzi są podawane aktualne ustawienia. **Odpowiedź: !**<ID><value>(CR)

## **20.5.14 Sposób działania linii sterującej**

**Opis:** To polecenie służy do określania sposobu działania linii sterującej, gdy włączone jest niezależne nadawanie telegramów (TT). Gdy ustawiony jest tryb pracy ogrzewania 3 lub 4 (sterowanie linią sterującą), następuje automatyczne przełączenie na 1.

## **Request:** <ID>'TG'<value>(CR)

<ID> Adres urządzenia (2 znaki dziesiętne z zerami wiodącymi)

- <value> 0: Zablokowany/sterowanie ogrzewaniem
	- 1: Transmisja telegramu wyzwalana narastającym zboczem sygnału
	- 2: Transmisja telegramu wyzwalana opadającym zboczem sygnału
	- 3: Transmisja telegramu wyzwalana "wysokim" poziomem sygnału
	- 4: Transmisja telegramu wyzwalana "niskim" poziomem sygnału

Gdy rozkaz jest bez parametru <value> w odpowiedzi są podawane aktualne ustawienia. **Odpowiedź:** !<ID><value>(CR)

## **20.5.15 Restart programowy**

**Opis:** Ten rozkaz służy do wykonania restartu programowego

Rozkaz: <ID>'RS1'(CR)

<ID> Adres urządzenia (2 znaki dziesiętne z zerami wiodącymi)

**Odpowiedź:** !<ID><value>(CR)

## **20.5.16 Przełączenie na protokół binarny**

**Opis:** To polecenie służy do chwilowego przełączenia na protokół UMB. Jeśli przełączenie ma być trwałe, należy tego dokonać za pomocą programu UMB-Config-Tool.

**Request:** <ID>'XX'(CR)

<ID> Adres urządzenia (2 znaki dziesiętne z zerami wiodącymi) **Response:** '!'<ID>'XX'(CR)

## **20.5.17 Obliczanie sumy kontrolnej CRC**

Suma kontrolna CRC jest obliczana wg następującej zasady:

Suma kontrolna jest sumą (XOR) wszystkich znaków telegramu włączając separatory ´,´ ale z wyłączeniem znaków ´\$´ i ´\*´. Szesnastkowa wartość górnych i dolnych 4 bitów wyniku jest konwertowana na dwa znaki ASCII (0-9,A-F) i przesyłana. Bardziej znaczący bajt jest przesyłany najpierw.

Bardziej szczegółowe informacje na temat obliczania CRC są dostępne w opisie protokołu NMEA 0183.

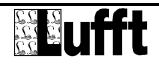

## **20.6 Komunikacja w trybie SDI-12**

Komunikacja w trybie SDI-12 jest zgodna ze standardem opisanym w dokumencie "**SDI-12 A Serial Digital Interface Standard fo Microprocessor-Based Sensors Version 1.3 January 12, 2009**". Stacja może pracować w trybie magistrali wraz z innymi urządzeniami SDI-12 podłączonymi do jednego mastera SDI-12 (dataloggera) .

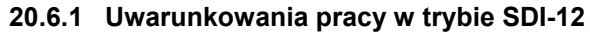

Ponieważ ustawienia interfejsu zdefiniowane w standardzie SDI-12 są znacząco inne od domyślnych ustawień dla interfejsu UMB, w celu pracy z protokołem SDI-12 wymagane jest spełnienie pewnych dodatkowych wymagań:

- Wersja sprzętowa nie niższa niż 3.0
- Wersja firmware nie niższa niż 1.5
- Założona zworka aktywująca protokół SDI
- Ustawienie protokołu SDI-12 za pomocą programu UMB Config Tool ver. 1.2 lub nowsza

Aby uaktywnić protokół SDI-12 należy założyć zworkę pomiędzy wejściem sterującym a masą analogową (zwarte styki 3 i 6 we wtyczce albo przewody czerwony i niebieski w kablu).

Za pomocą programu UMB Config Tool należy ustawić tryb pracy SDI-12. Program automatycznie wybierze prędkość transmisji 1200 baud. Interfejs szeregowy musi pracować w trybie pół duplex.

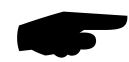

Dane pomiarowe mogą być transmitowane w jednostkach metrycznych lub angielskich. Wyboru dokonuje się za pomocą programu UMB Config Tool.

Po wybraniu trybu SDI-12 zasadniczo nie ma możliwości dalszej obsługi urządzenia za pomocą programu UMB Config Tool, z powodu innych ustawień parametrów interfejsu. Aby móc usyskać dostęp do ustawień konfiguracyjnych urządzenie przez pierwsze 5 sekund po włączeniu zasilania zawsze pracuje z włączonym protokołem UMB. Jeśli w ciągu tego czasu urządzenie odbierze prawidłowy telegram UMB, utrzymuje ten protokół dopóki nie upłynie zdefiniowany czas (time-out) tak, aby można było skonfigurować urządzenie.

- Podłączyć komputer z wiatromierzem za pomocą łącza RS485
- Uruchomić program UMB Config Tool, zdefiniować urządzenie Ventus o aktualnym adresie i uaktywnić przynajmniej jeden czujnik. Uruchomić pomiar (na początku będzie sygnalizowany błąd komunikacji).
- Zresetować urządzenie (wyłączyć i włączyć zasilanie).
- Gdy pojawią się wartości mierzone, pomiar można wyłączyć i przejść do konfiguracji urządzenia.

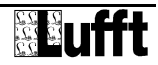

## - Zestaw rozkazów

Szczegółowy opis znajduje się we wspomnianym wcześniej dokumencie opisującym standard. W urządzeniu *ventus* są dostępne następujące rozkazy:

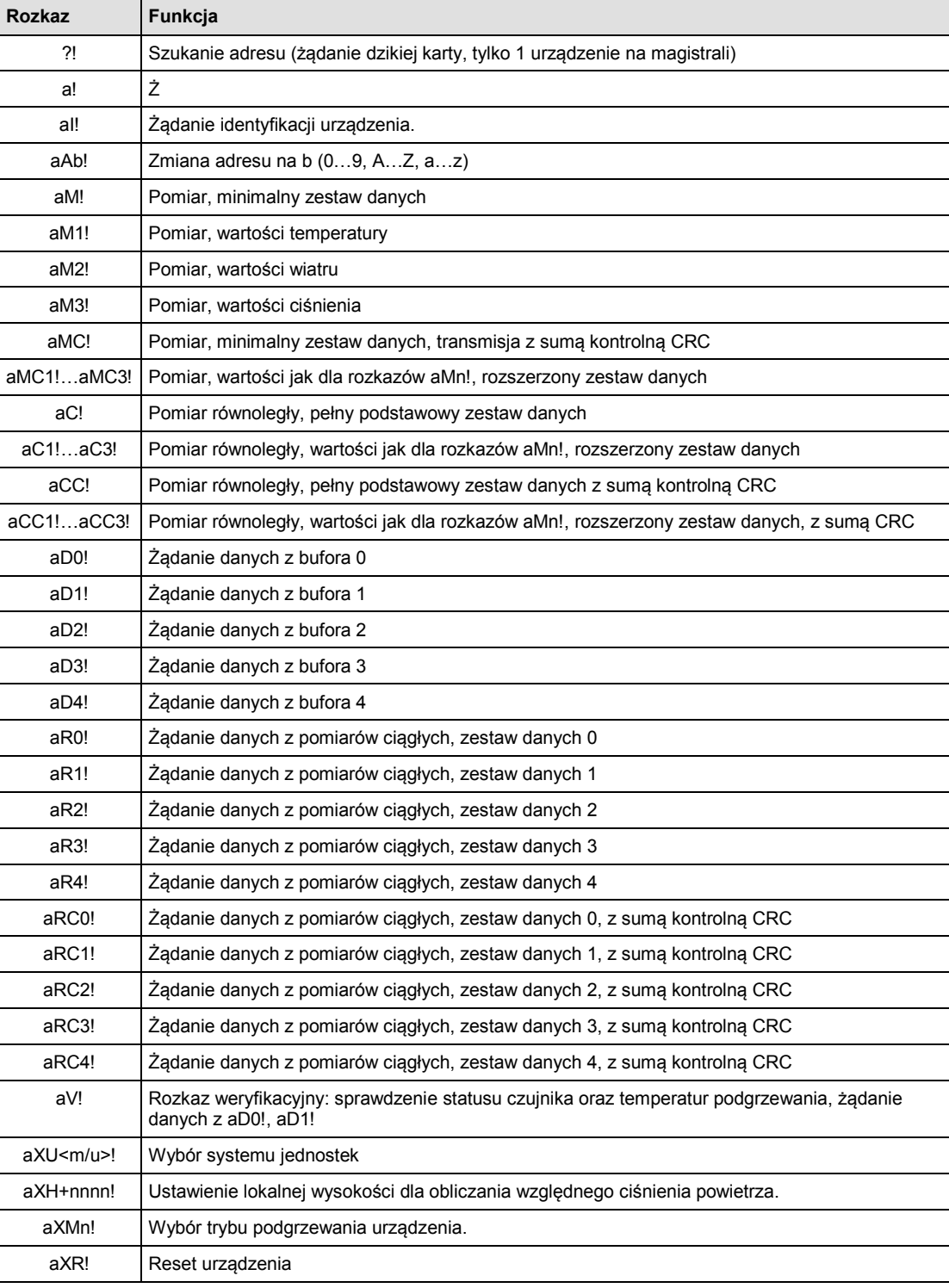

Z uwagi na zastosowane procesy pomiarowe **ventus** w odróżnieniu od innych czujników opisanych w dokumencie SDI-12, zawsze mierzy ciągle. To pociąga za sobą pewne specjalne własności:

Urządzenie nie wymaga "budzenia" i nie posiada trybu uśpienia. Zatem reakcje na sygnał "przerwania" i ine zależności czasowe nie mają zastosowania.

- Dane żądane rozkazami M- lub C- są zawsze dostępne natychmiast. Urządzenie zawsze odpowiada a000n albo a000nn. Oznacza to, że urządzenie nie wysyła żadnego żądania obsługi i ignoruje sygnały porzucenia pomiaru. Rejestrator powinien żądać danych natychmiast.
- Rozkazy M- i C- różnią się tylko liczbą wartości dostępnych w buforach (w obu przypadkach do maksymalnej dopuszczalnej przez standard liczby wynoszącej 9 albo 20).
- Podczas odczytu danych zaleca się stosowanie poleceń pomiaru ciągłego (polecenia R-).

## **20.6.2 Konfiguracja adresu**

Identyfikator UMB ID oraz adres SDI-12 są ze sobą powiązane, jednak należy wziąć pod uwagę, że zakresy są różne oraz, że UMB ID jest liczbą całkowitą a adresy SDI-12 są znakami ASCII. Domyślny identyfikator UMB ID wynoszący "1" odpowiada adresowi SDI-12 "0". Zakresy adresów:

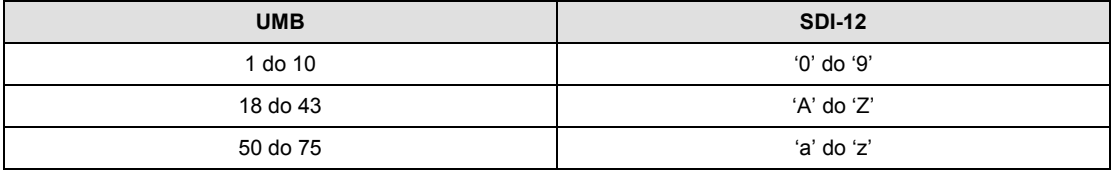

## **20.6.3 Komunikaty danych pomiarowych**

W interesie uproszczenia komunikacji przyporządkowanie wielkości pomiarowych do buforów danych

Aktualnie są wykorzystywane bufory '0' do '4'

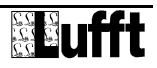

#### **20.7 Komunikacja w trybie Modbus**

W celu umożliwienia integracji mierników **ventus** ze sterownikami przemysłowymi lub podobnymi urządzeniami został przwidziany protokół komunikacyjny Modbus.

Wartości pomiarowe są mapowane do rejestrów wejściowych Modbus. Zakres dostępnych wartości jest zasadniczo taki sam jak dla protokołu UMB wraz z transalcją na różne systemy jednostek (metryczny, angielski).

W celu uproszczenia uruchamiania nie są stosowane pary rejestrów dla liczb zmiennoprzecinkowych i całkowitych 32-bitowych, gdyż używanie takich par nie jest opisane w standardzie Modbus. Wszystkie wartości pomiarowe są skalowane tak, aby pasowały do rejestrów 16-bitowych.

#### **20.7.1 Parametry komunikacji Modbus**

Przyrządy Ventus mogą zostać skonfigurowane dla protokołu Modbus-RTU lub Modbus-ASCII.

Dla podstawowej konfiguracji używany jest program UMB Config Tool.

**Uwaga**: Jeśli Ventus został skonfigurowany na komunikację protokołem Modbus, nie mogą być wykorzytywane wyjścia analogowe!

Po włączeniu protokołu Modbus-RTU lub Modbus-ASCII programem UMB Config Tool, ustawiane są domyślne parametry komunikacji 19200 baud, 8E1.

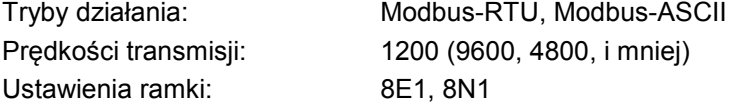

Uwaga: protokół Modbus był testowany dla częstotliwości odczytywania co 1s. Nie gwarantujemy prawidłowego działania przy częstszym odpytywaniu urządzenia.

Sugerujemy ustawienie częstotliwości odpytywania raz na 10s lub wolniej, gdyz zasadniczo okres aktualizacji pomiarów wynosi 10s lub nawet więcej (za wyjątkiem szybkich kanałów prędkości/kierunku wiatru).

W każdym razie znaczących zmian większości parametrów pogodowych należy oczekiwać w ciągu minut lub dłużej.

#### **20.7.2 Adresowanie**

Adres Modbus jest identyczny z adresem UMB. Prawidłowy zakres adresów modbus to 1 do 247. Jeśli był wybrany wyżaszy adres UMB , adres Modbus przyjmie wartość 247.

#### **20.7.3 Funkcje Modbus**

Zostały zaimplementowane funkcje klasy zgodności 0 i 1, o ile mają zastosowanie dla urządzenia *ventus*, czyli wszystkie funkcje działające na poziomie rejestrów.

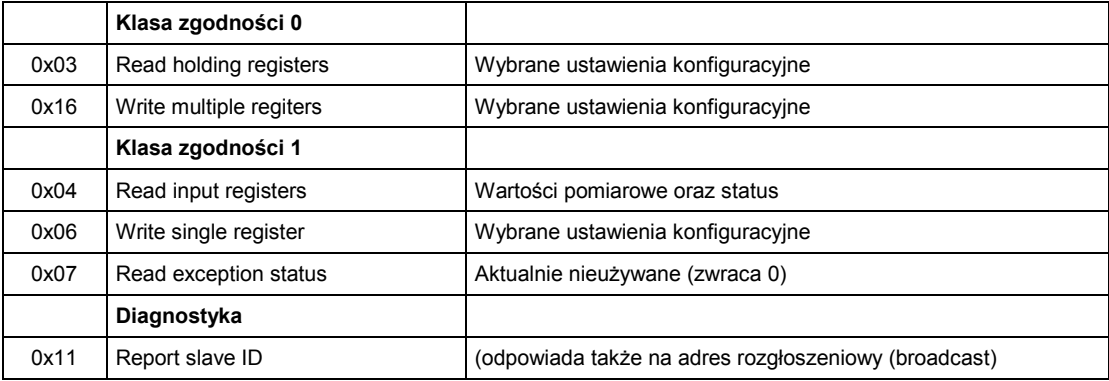

## 20.7.3.1 Funkcje rozkazu 0x03 Read holding registers

Te rejestry są używane do konfigurowania parametrów roboczych. Podobnie jak wartości pomiarowe są one skalowane do 16 bitowych liczb całkowitych tam, gdzie to konieczne.

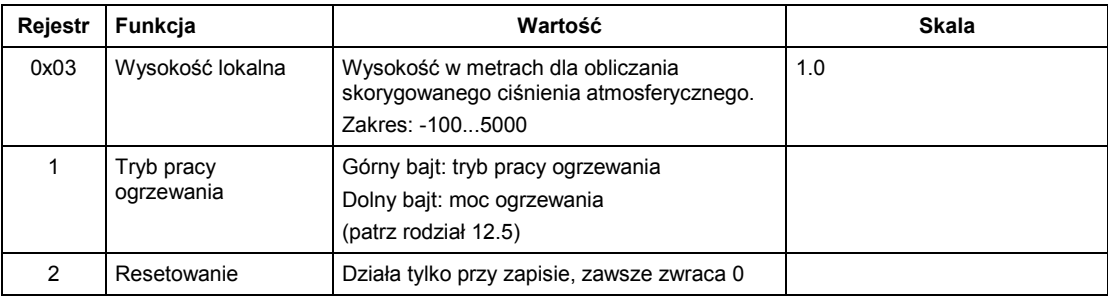

## 20.7.3.2 Funkcje rozkazów **0x06 Write holding registers** i **0x016 Write multiple registers**

Wybrane parametry można konfigurować zapisując odpowiednie rejestry. Przyporządkowanie rejestrów jest przedstawione w powyższej tabeli.

Sprawdzana jest poprawność wartości. Nieprawidłowe wartości nie będą akceptowane i będą powodować wyjątek Modbus.

Zapis wartości 0x3247 (12871d) do rejestru 2

## 20.7.3.3 Funkcje rozkazu **0x04 Read input registers**

Rejestry wejściowe zawierają wartości pomiarowe urządzenia oraz związane z nimi informacje o stanie.

Wartości mierzone są mapowane do liczb 16 bitowych za pomocą współczynników skalujących (0 $\dots$ 65530 dla wartości bez znaku, -32762 $\dots$ 32762 dla wartości ze znakiem).

Wartości 65535 (0xFFFF) albo 32767 są używane do sygnalizacji błędów lub niedostępności wyników pomiaru. Bardziej szczegółowy opis błędu można uzyskać z rejestrów statusu.

Przyporządkowanie wartości do dostępnych adresów rejestrów (0...124) zostało zorganizowane w ten sposób, aby użytkownik mógł odczytać najczęściej używane dane za pomocą kilku (idealnie tylko jednego) bloku rejestrów.

Zostały zdefiniowane następujące bloki:

- Informacje o statusie
- Najczęściej używane wartości, które są niezależne od używanego systemu jednostek (metrycznego/angielskiego)
- Najczęściej używane wartości w jednostkach metrycznych
- Najczęściej używane wartości w jednostkach angielskich
- Inne wartości pomiarowe

Przy używaniu systemu jednostek metrycznych pierwsze trzy bloki mogą dostarczyć wszystkich zazwyczaj używanych danych za pomocą jednego rozkazu.

Szczegółowe informacje dotyczące zakresów pomiarowych, jednostek zawiera rozdział poświęcony kanałom UMB.

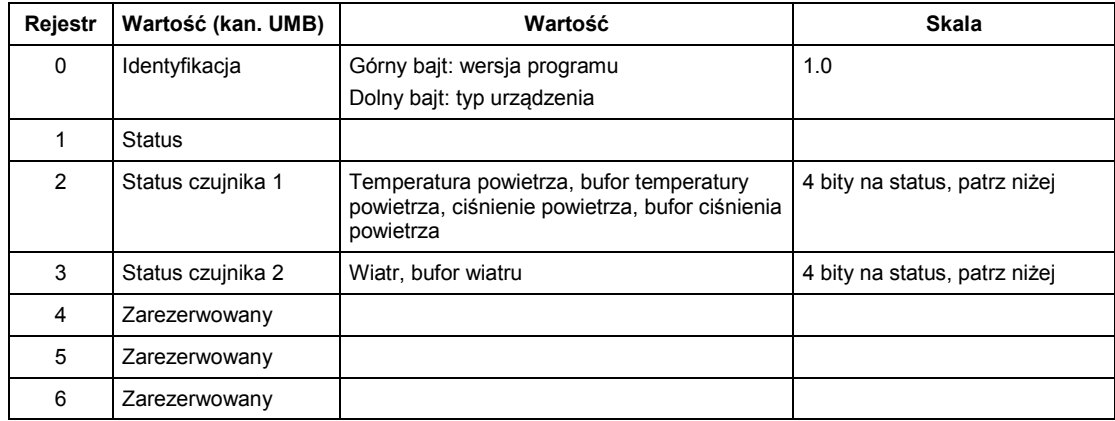

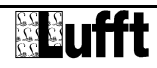

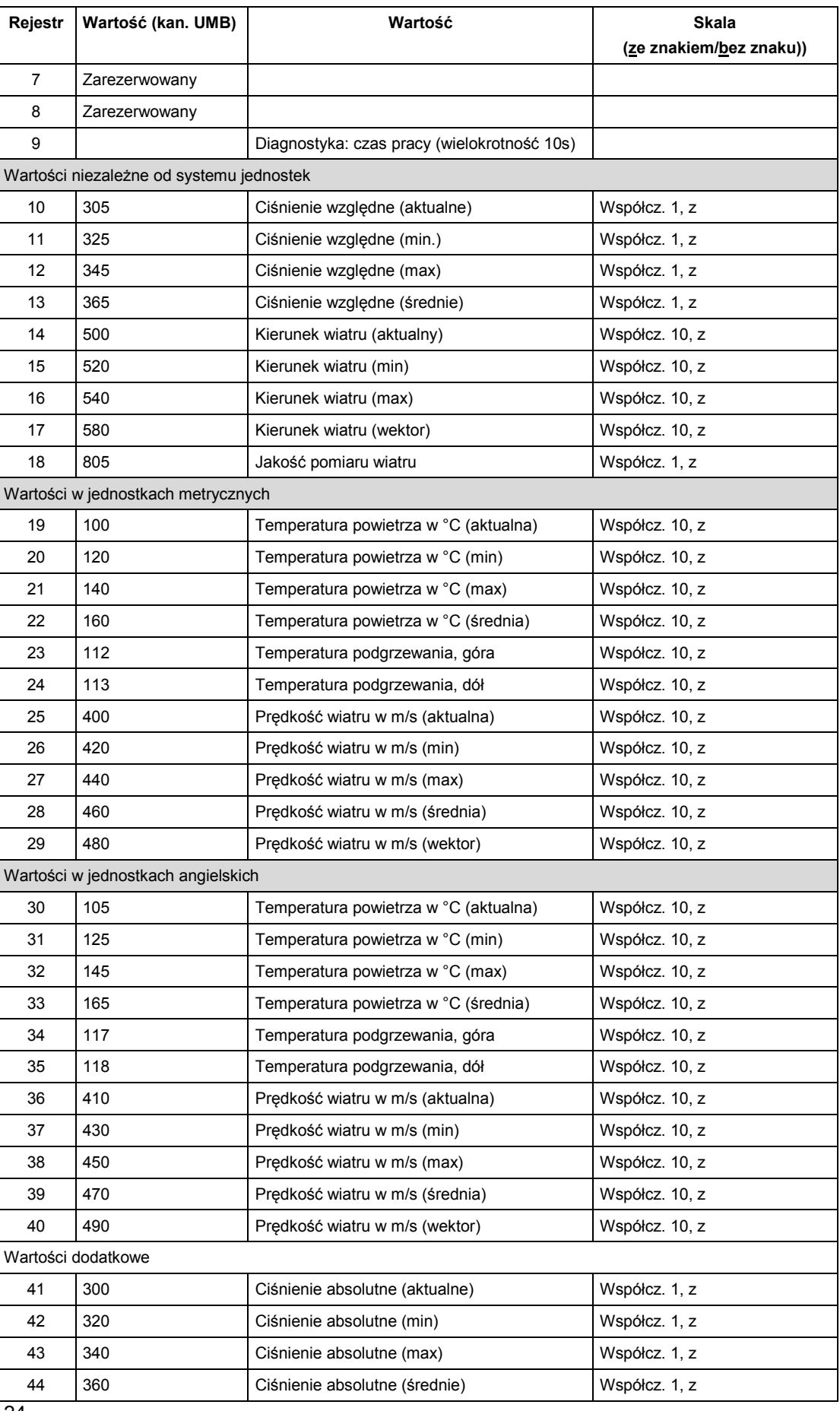

24

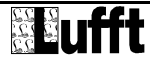

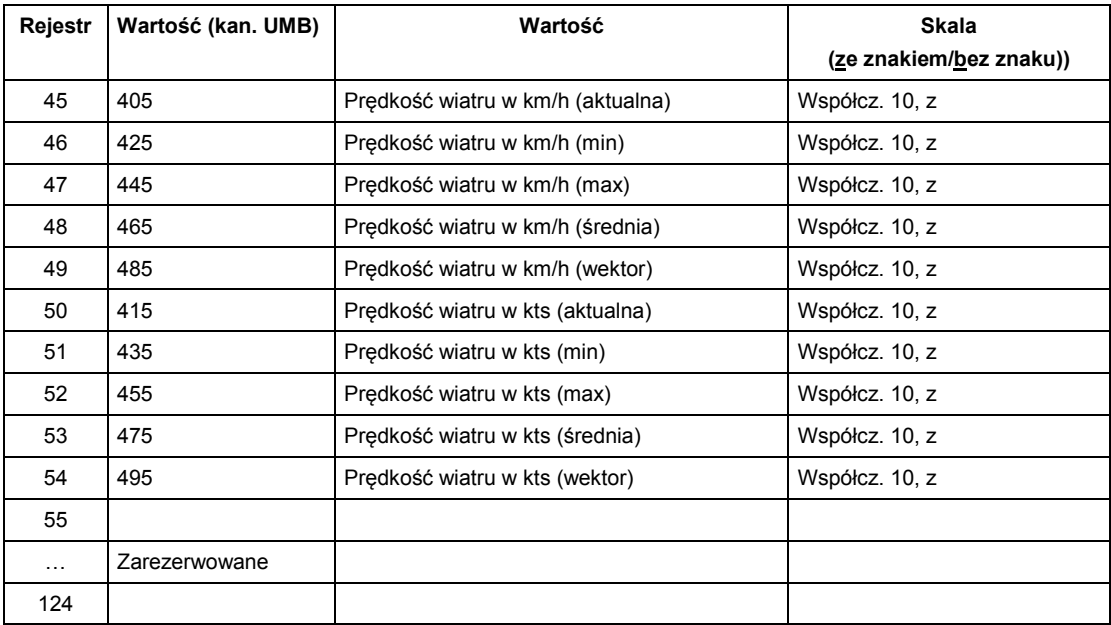

Status czujnika:

Każdy rejestr przechowuje 4 statusy czujników, każdy kodowany 4 bitami. Sekwencja zdefiniowana powyższej tabeli oznacza kolejność od najbardziej znaczącego bajtu do najmniej znaczącego. Większość czujników posiada dwie wartości statusu, jedną dla samego czujnika i aktualnej wartości pomiarowej, a drugą dla bufora z którego wyznaczane są wartości min, max i średnia.

Poniższa tabela przedstawia sposób kodowania statusu:

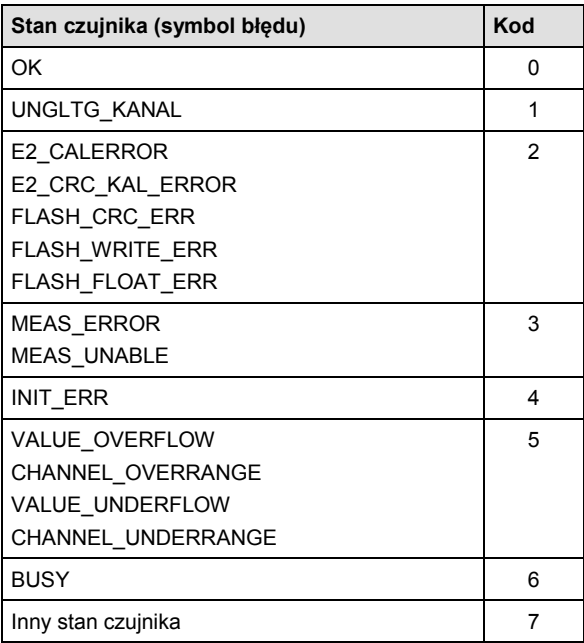

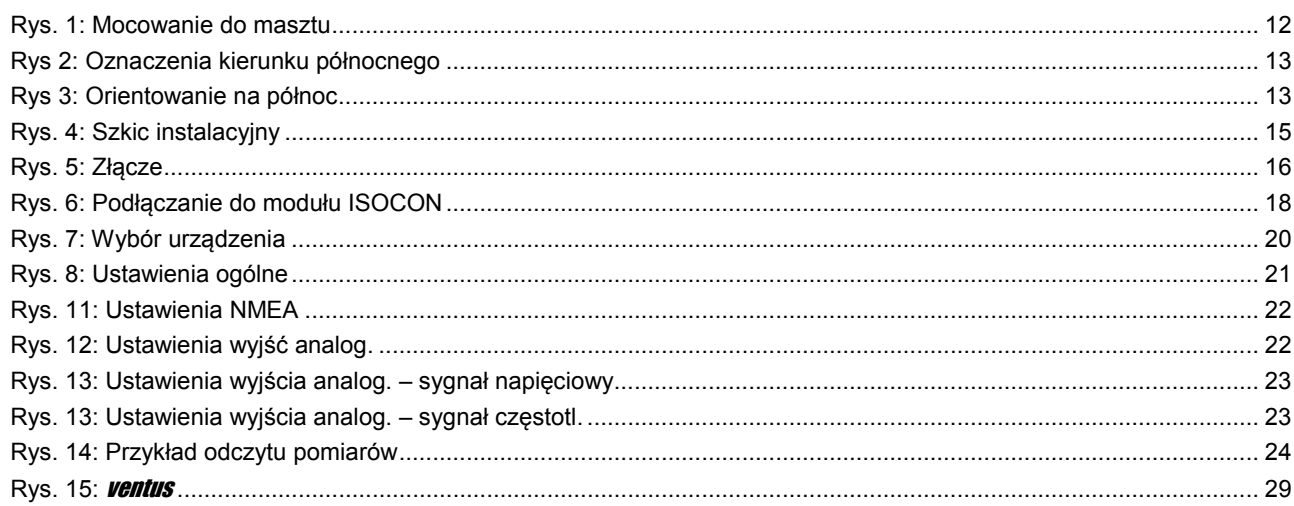

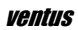

## **G. Lufft Mess- und Regeltechnik GmbH**

Gutenbergstraße 20 70736 Fellbach

Postfach 4252 70719 Fellbach **Germany** 

Tel: +49 711 51822-0 Hotline: +49 711 51822-52 Fax: +49 711 51822-41 E-mail: info@lufft.com

48.7230-Ventus Document version V2 (10/2009)